# **eHut Online Shopping**

**Abdul Gaffar**

**ID: 2011–3–60–030**

**Kazi Rafaza Afroz**

**ID: 2012–3–60–025**

**A project submitted in partial fulfillment of the requirements for the degree of Bachelor of Science in Computer Science and Engineering**

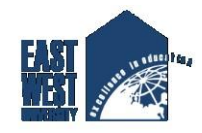

**Department of Computer Science and Engineering East West University Dhaka-1212, Bangladesh**

**December, 2017**

# **Declaration**

We, hereby, declare that the work presented in this project is the outcome of the investigation performed by us under the supervision of Shakila Mahajabin Tonni, Lecturer, Department of Computer Science and engineering, East West University. We also declare that no part of this project has been or is being submitted elsewhere for the award of any degree or diploma.

Countersigned Signature

. . . . . . . . . . . . . . . . . . . . . . . . . . . . . . . . . . . . . . . . . . . . . . . .

**Supervisor** 2011-3-60-030

Shakila Mahjabin Tonni **Abdul Gaffar**

Signature

. . . . . . . . . . . . . . . . . . . . . . . .

**Kazi Rafaza Afroz 2012-3-60-025**

ii

# **Abstract**

<span id="page-3-0"></span>eHut is an e-commerce web application that allows user to select products to buy from a range of product available for purchasing in the store. It also includes shopping cart and online bill payment facilities for the customers. The site administrator can manage the products and user roles like, subscribers and administrators. Beside its core features, this application provides a better way of creating list of customer email addresses to send promotional emails to the with the information of new products based on their purchasing behavior. This would ensure more effective customer responses by allowing the emails to be sent to appropriate customers.

# **Acknowledgments**

It has been a great pleasure for me to develop a Web Application on **eHut Online Shopping.** I have gathered sufficient knowledge and experience during this project.

Most Importantly I would like to thank my honorable teacher and supervisor, Lecturer Shakila Mahjabin Tonni, Dept. of Computer Science and Engineering at East West University. Who guided me to proper analysis of the system and helped to develop an elegant and efficient system. It was a great pleasure to study and work with many gifted people who influenced us in many ways. First of all, I would like to thank my project supervisor Shakila Mahjabin Tonni. She encouraged me to seek out the clearest and deepest description of theoretical ideas as well as experimental findings. I am very grateful to her for her continuous support, advice and guidance. Finally, I would like to convey my special thanks to my parents who have always given me tremendous support. Without their love, support and encouragement I would not had achieve this far.

> Abdul Gaffar November 7, 2017

> Kazi Rafaza Afroz November 7, 2017

## <span id="page-5-0"></span>**Table of Contents**

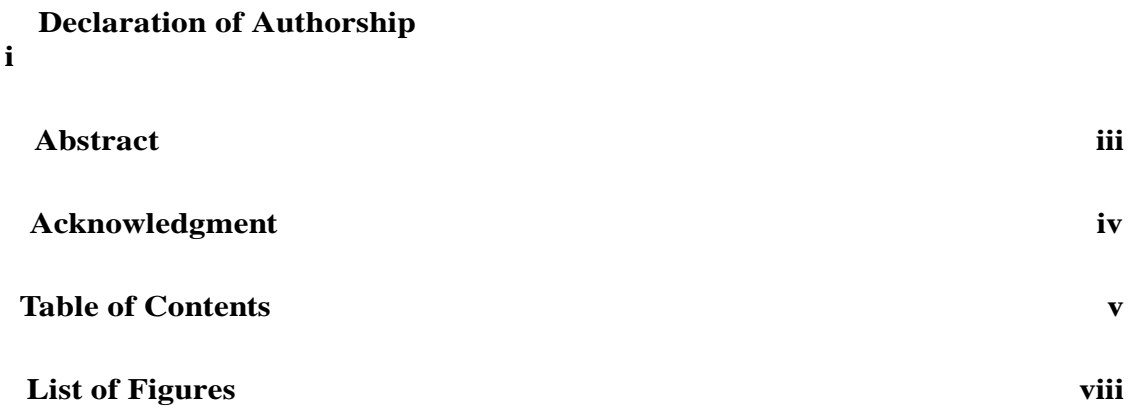

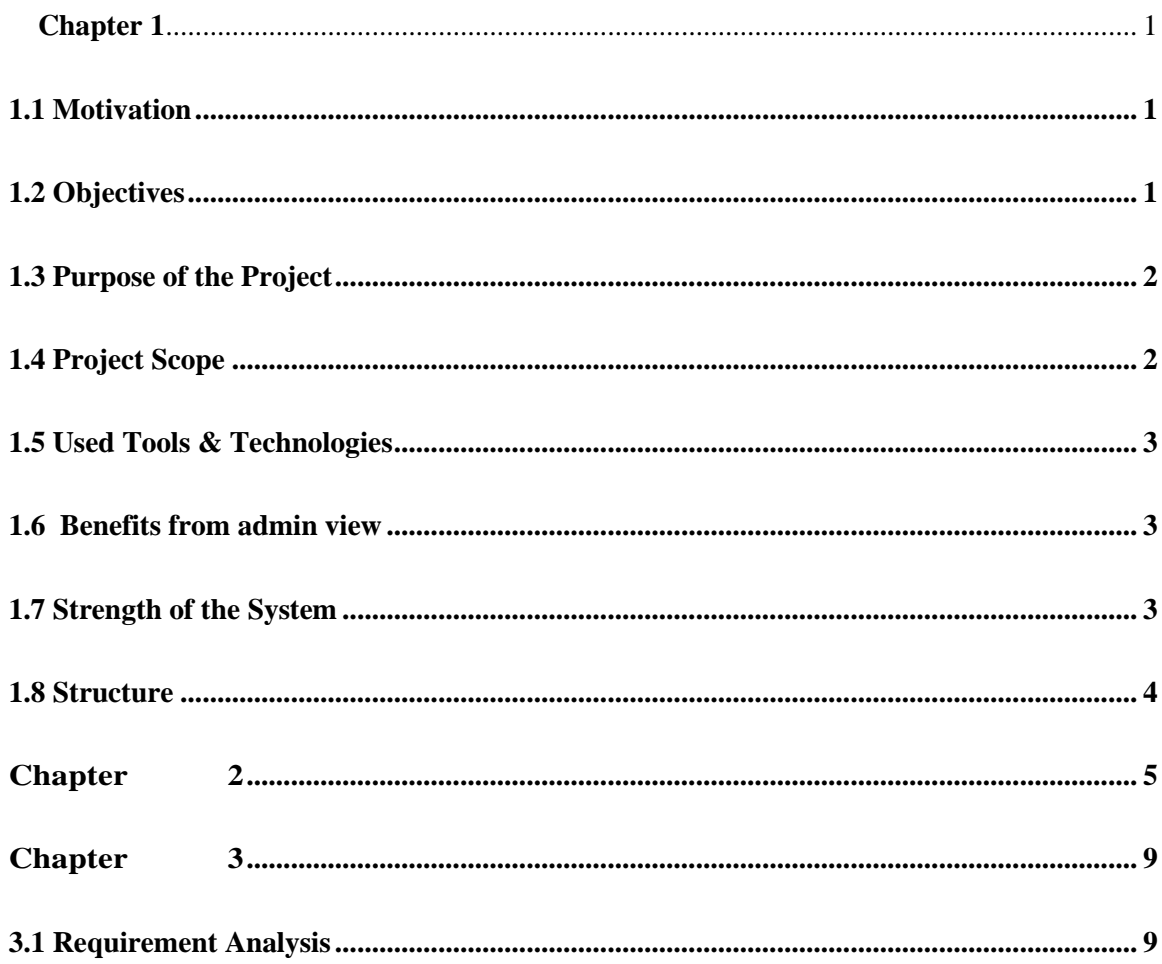

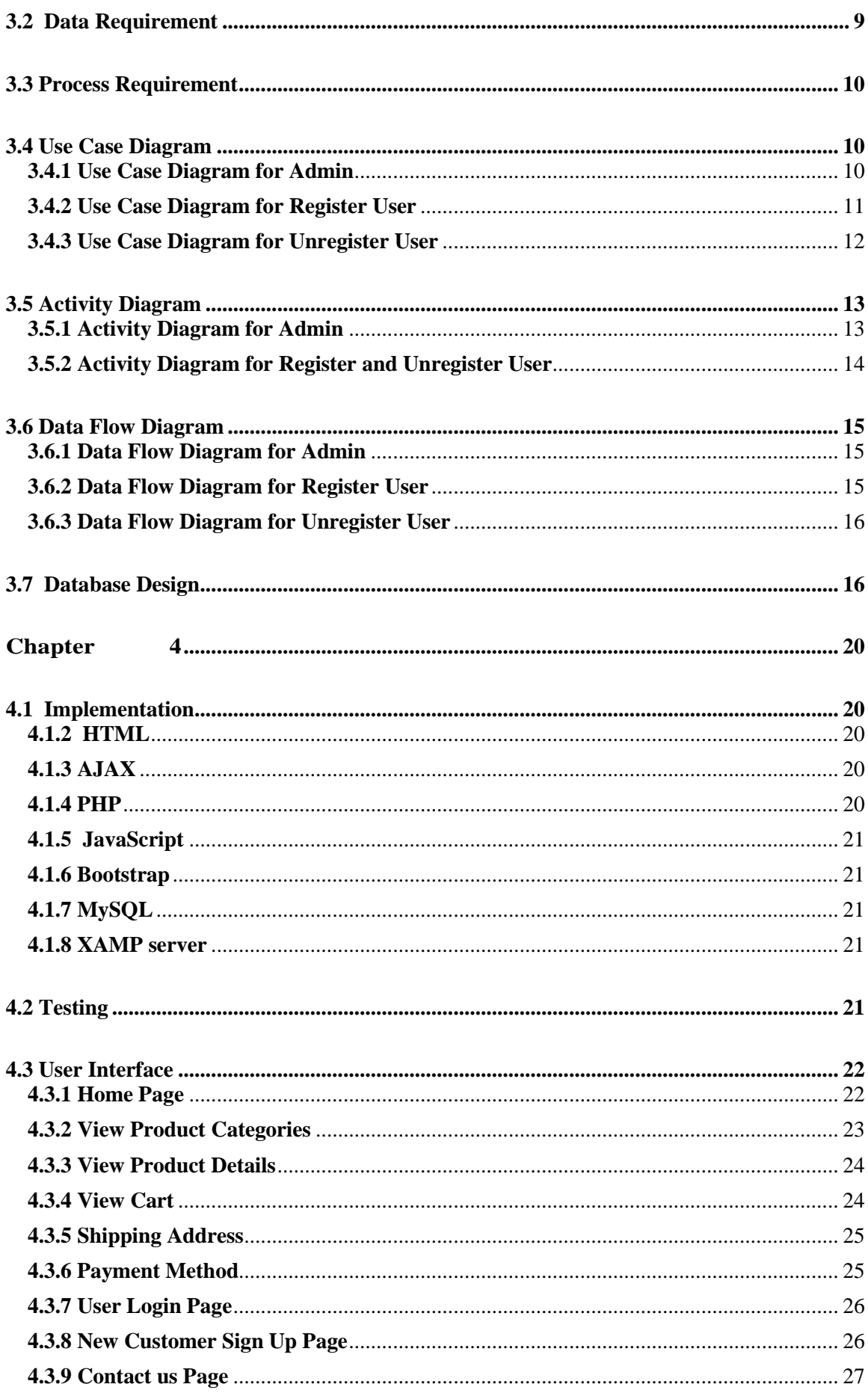

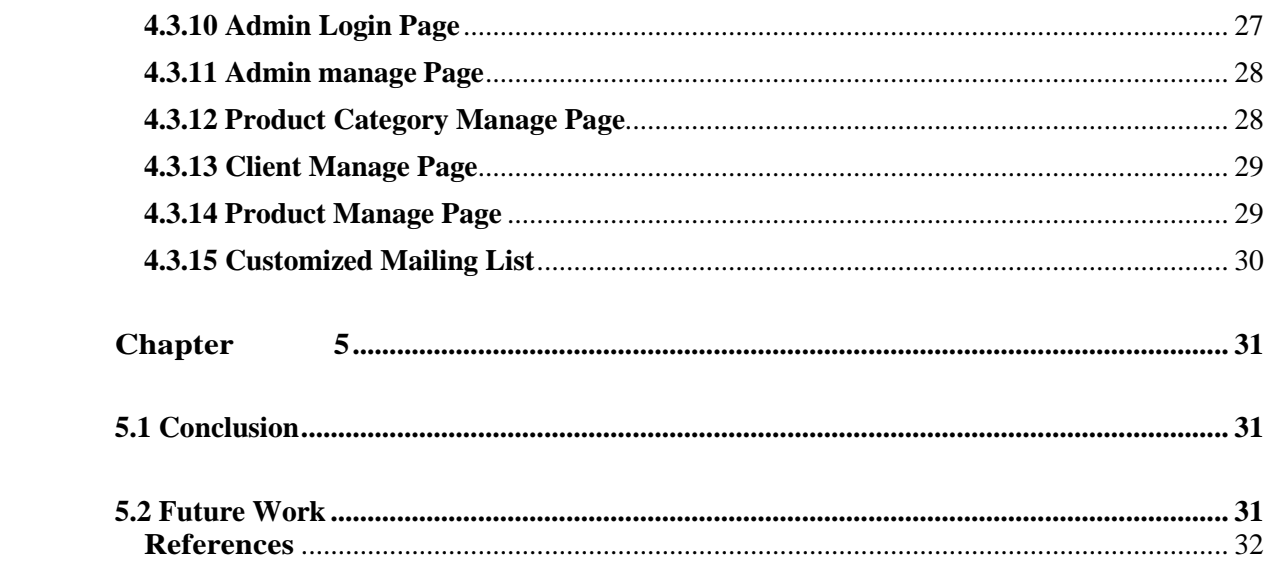

# <span id="page-8-0"></span>List of Figures

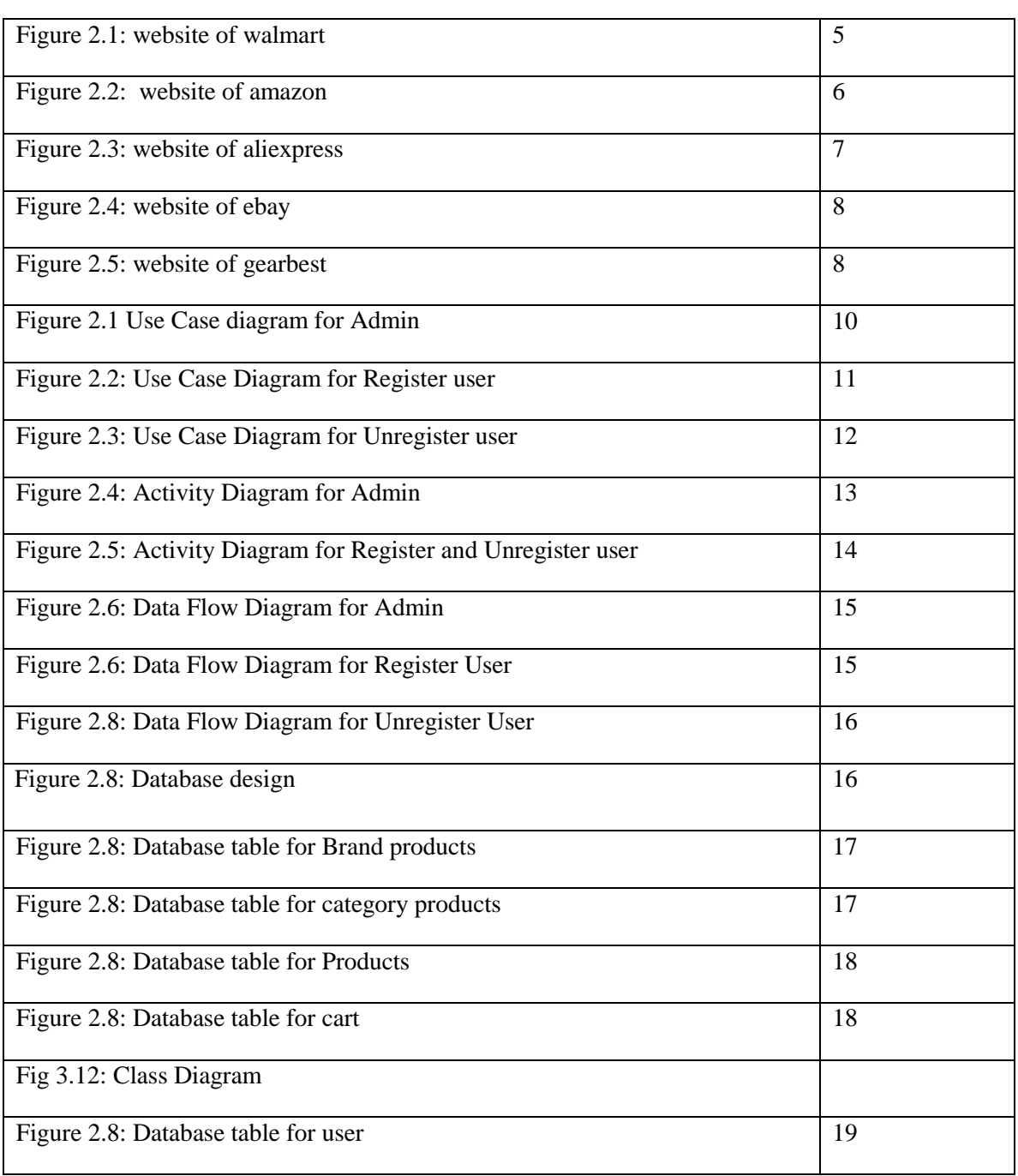

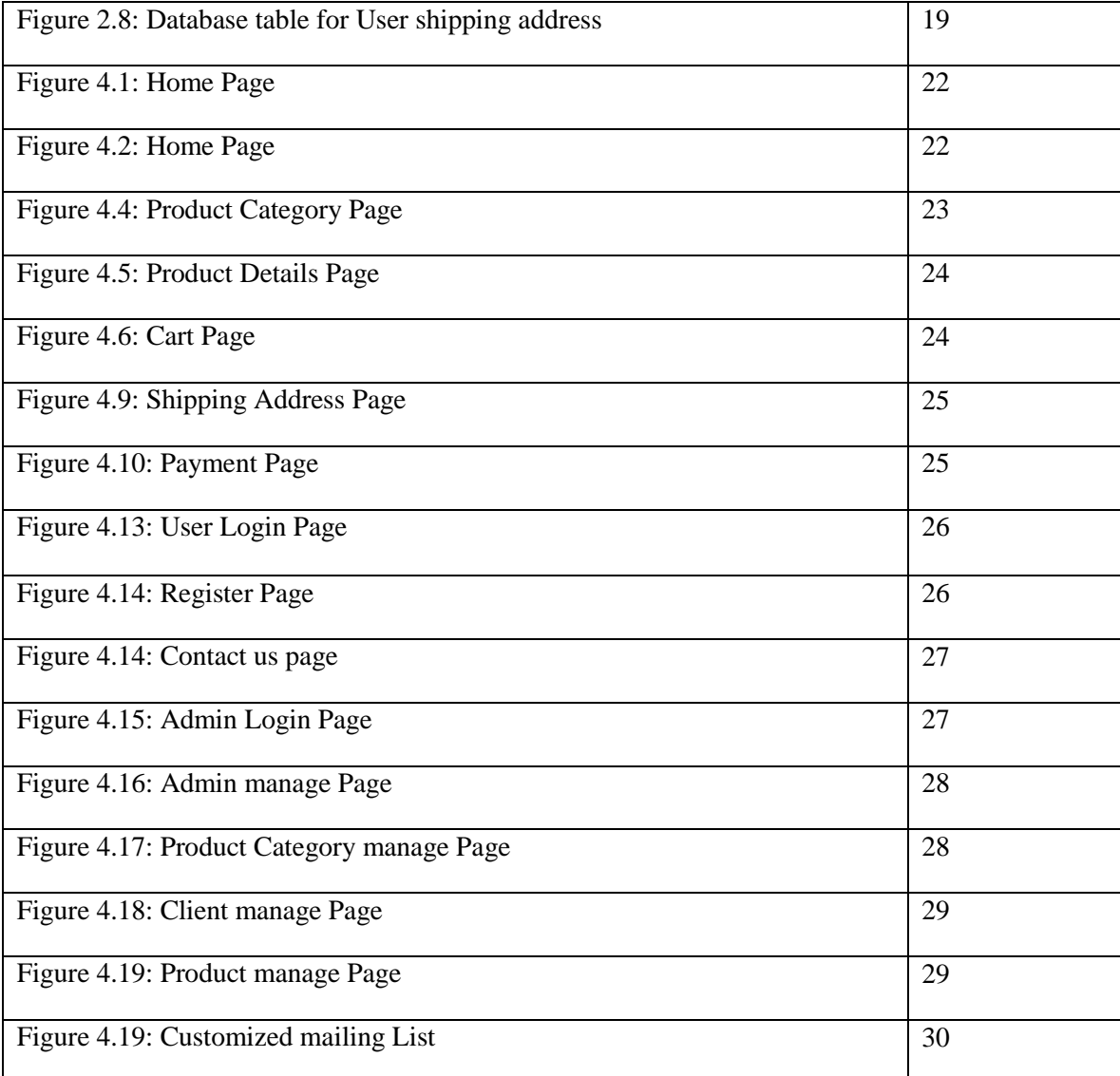

# **Introduction**

eHut is an ecommerce web project where varieties of products are displayed for the customers. Here a customer can visit the website and buy the products of their preference through online payment. There are different product categories and brands available for the viewers. By signing in into the website, customers can buy products and they can easily manage their product selections through the cart option. Customers also can send their feedback to the admin. An administrative user can see those massages and maintain both the product and users. Beside the jobs of a traditional ecommerce website, we include an intelligent way for the administrative users to select customers for the purpose of sending promotional newsletters and emails.

### <span id="page-13-0"></span>**1.1 Motivation**

With the increase in accessibility of internet, selling products through the web is getting popularity because of the possibility of reaching a larger audience, even way out of the country's border. Customers are also intrigued to use such applications and web sites, as this requires less effort than going for shopping and spending hours in finding the right products. Moreover, most of the sellers now have option to deliver the sold items to the customer's desired address. Naturally, the idea of web based ecommerce is attracting more customers. But still reaching the appropriate customers is a big challenge for the e-marketers. Most often, they tend to create customer mailing list for sending their product's promotional materials. These emails can't put on much impact on the product's selling, if the emails are sent by using some generic email addresses like sending emails to all the customers or sending emails to only the credit card holders etc. That's why we considered building an e-commerce web site with all its common features and adding a new feature of creating email listing that will help the administrators to do effective email marketing and get better responses.

#### <span id="page-13-1"></span>**1.2 Objectives**

The objective of the Shopping systems is to increase the point of customer choice, reduce time used in shopping and efficiency in buying product.

• To develop an easy way to use web based interface where users can search for product view the details of the product and order it without going to market.

• The searching product can be done by product category, manufacturer as well as latest product,

view it purchase it become a convenient way for customer.

• Customer can add product to cart to purchase, delete the product from cart before selecting the final submission.

• A user can view the complete specification of the product with various images and also view the customer review the product.

• It minimize the shopping time of customer, increase the point of choice.

• It also facilitate the service provider to know the current stats of market and take decision which product are selling more now a days and have to keep in store.

## <span id="page-14-0"></span>**1.3 Purpose of the Project**

eHut is an e-commerce site of buying and selling of goods over a digital medium. Using this site people can buy products in just few clicks staying at home. This application is more user friendly than any exiting application that's why people will love it. This application also helps the business personnel to easily manage users and keep track of everything.

## <span id="page-14-1"></span>**1.4 Project Scope**

Following are the scope of the developed systems:

**Guests:** (Unregistered users)

- Browse Products
- View product details
- Add to cart (Cart access will result in a prompt to login/register)

#### **Registered Users**

- Browse products
- View product details
- Add to cart
	- \* Increment, decrement products
- \* Discard a product from cart
- Delete cart
- Checkout
- Change/Reset password
- Send massages to admin

#### **For admin**

**Category:** admin can add category, view, publish, edit and delete category. **Brand**: admin can add brand, view, publish, edit and delete brand. **Product:** admin can add product, view, publish, unpublished, edit brand and delete product. **Product delivery status:** Admin can update sale or new product status.

### <span id="page-15-0"></span>**1.5 Used Tools & Technologies**

To build up this ehut: web based online shopping, the main language of programming PHP is used. MYSQLi is used as database system. For designing the view for both front end and backend, I have used HTML, CSS.

- Programming Language: PHP
- Database system: MySQL
- Markup languages: HTML, CSS
- IDE: XAMPP

#### <span id="page-15-1"></span>**1.6 Benefits from admin view**

Following are the benefit from the administrative view

- Helps to efficient management of the company
- Easy to manage the whole system 3
- Time consuming and give better services.

• Admin can publish or unpolished the category as a result it will not show from customer end for those product category not available, and published the product those available.

- Admin can send mails about the products updates to the customers.
- Same application can be used for different online shopping purpose.

## <span id="page-15-2"></span>**1.7 Strength of the System**

Following are the strengths of the system:

- Easy to buy products.
- Easy access of various products.
- User can trace their previous transactions.
- User Friendly System.
- Less time consuming and gives faster service.
- An admin person can easily handle the site.
- Reduce cost management.

## <span id="page-16-0"></span>**1.8 Structure**

In Chapter 1, There is a short overview of project scope , motivation , objectives ,my purpose of creating the project on this topic and the technology that are used to create this system and limitations and strength of the system.

In Chapter 2, Contains related websites that are created on project topic (E-Hut online

shopping). their facilities and how they have been created.

In Chapter 3 ,Has the detail description about the project topic. How it is designed, its work flow .Requirement analysis, data and process requirement are described in this chapter. It has all the diagram figures and the design of database

In chapter 4,It is the place where implementation has been shown and the created website has been evaluated by showing different types of data. Here the functionalities and Interface has been shown.

In Chapter5, it has been designed with the conclusion and future works. Here conclusion includes what we have learned by working together on this project. Better user interface and

mechanism of search will change out website .there are some future commitment in this section.

# **Related Works**

<span id="page-17-0"></span>As internet is very easy and available to everybody, people now-a-days are very keen to have their necessary products through online services. Because it is easy and hassle free of buying products. So online shopping of buying products in getting famous day by day. There are several websites in the internet market who are always available with their product services to all people living anywhere to everywhere. Some of them their services are available for that specific country only and some are available for the all the countries with charges or without charges.

## **2.1 Walmart**

Walmart is an American based multinational retail corporation and world's largest company by its revenue. In their online retail website, people will get to enjoy purchasing very high-quality products with a chance to purchase it at a very low price. Along with reasonable pricing, we can also enjoy very friendly and cooperative customer support systems from them. They believe in giving their valuable customers the best shopping experiences in the world of online shopping.

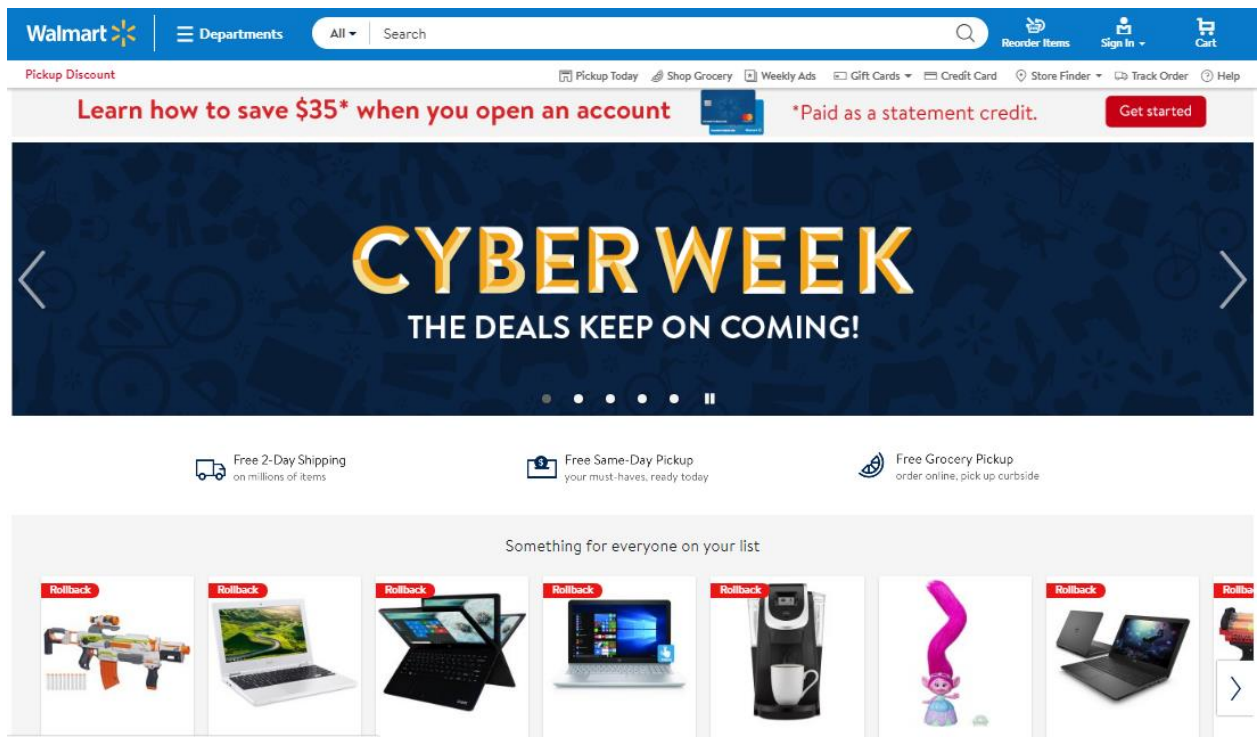

**Figure 2.1: website of walmart**

### **2.2 Amazon**

Amazon.com becomes the oldest and most trustworthy online shop around the globe. They have a huge list of sellers selling electronics goods. You can select the seller with the most comparative price for your goods. Not only the pricing but also their customer support system is super-fast, along with super effective and efficiency quality. Anyone can also stay relax if you will have to return or need to get a refund from them for any reasons. They will not disappoint us with their service.

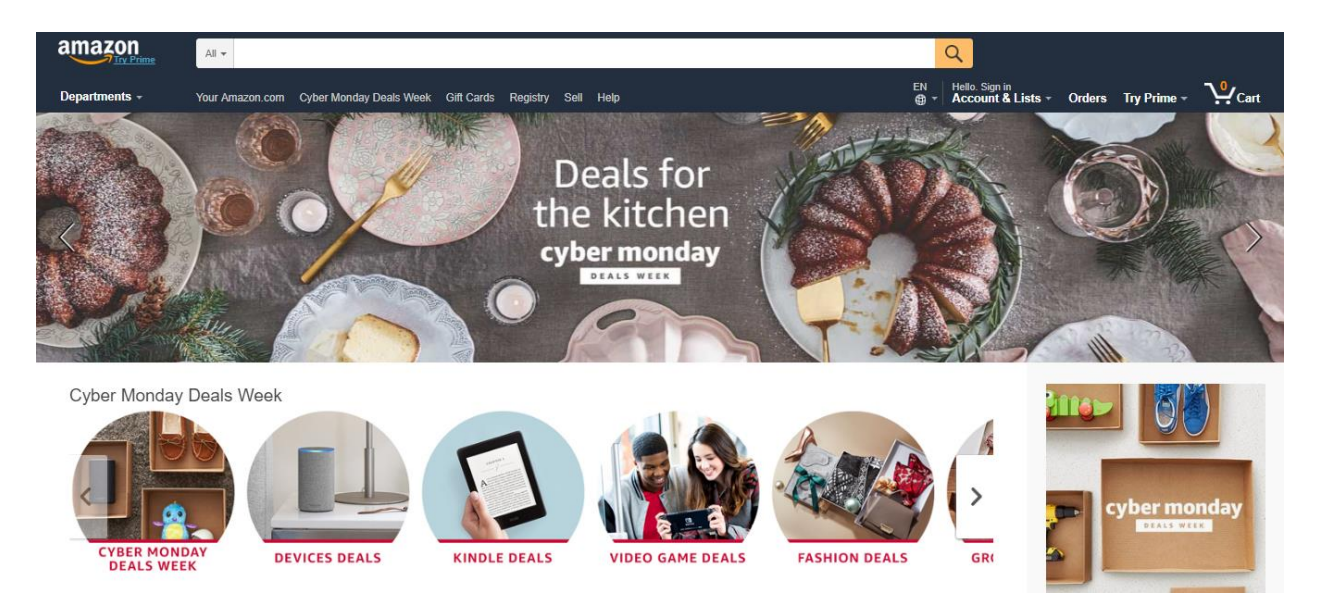

**Figure 2.2: website of amazon**

## **2.3AliExpress**

AliExpress is a website of Alibaba Group, a Chinese eCommerce B2C, B2B and C2C Company. On AliExpress anyone can get to purchase various electronics gadgets, but mainly those are not branded and also they are not so expensive ones. Their products are available to the whole world with shipping. People from any country can buy their prduct.

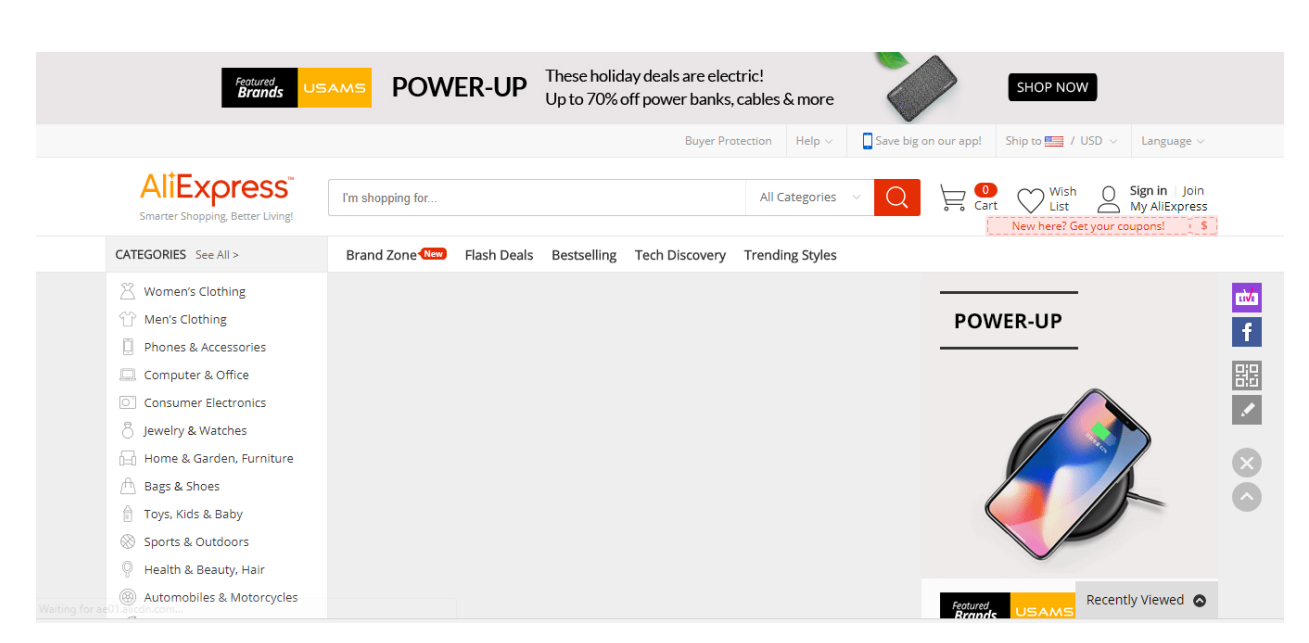

**Figure 2.3: website of aliexpress**

## **2.4 ebay**

Ebay became very popular quickly among online users in all over the USA. Currently, eBay is operating globally in many countries. The online auction features on their products are quite popular among users and anyone can avail quite good deals if they are patient. People can get to buy lots of electronics stuff of their favorite brands from this site. Lots of brands of different categories are available on this site, a huge scope people will get for buying your favorite stuff. Pricing is quite reasonable sometimes and also they give their customers huge discounts when there are occasions or festive seasons goes on.

### **2.5 GearBest**

GearBest is a leading China-based online retailer where you will get to buy a wide range of electronic gadgets at a most reasonable and sensible price. You can get branded products that manufactured in China in the cheapest price. They have warehouses in China, Hong Kong, USA as well as in Europe. They also run several offers and discount throughout the year when you can get your gadgets at an unbelievably low price.

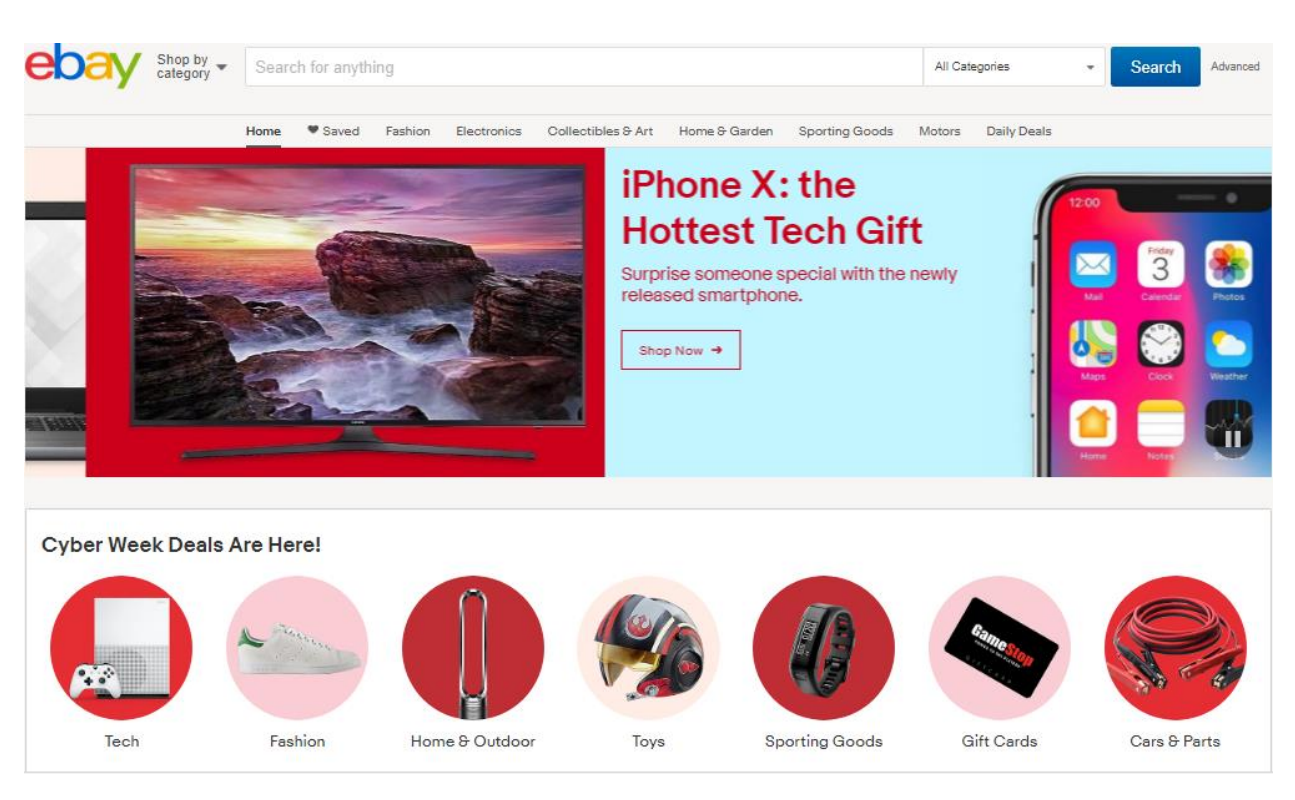

**Figure 2.4: website of ebay**

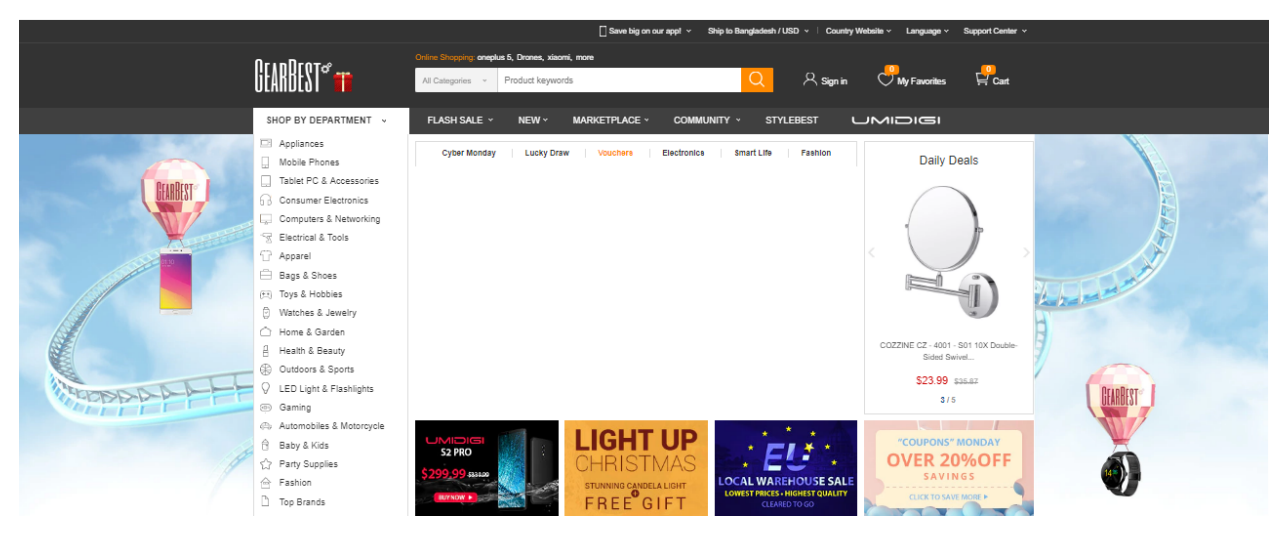

**Figure 2.5: website of gearbest**

# **System Analysis and design**

#### <span id="page-21-1"></span><span id="page-21-0"></span>**3.1 Requirement Analysis**

As the goal of the application is ease of use and to provide an interactive interface, extensive research has been done to gain an insight into the needs and behaviors of various users. The working of the application is made convenient and easy to use for the end user. In online web based shopping systems there are two party who interact with the system, one of them are customer who wants to buy product and other the system admin manage the system. A good web based online shopping system should present the following factors to the customers for better usability.

#### **Customer requirements**

• Knowing when an item have to save not save in the shopping cart.

- Returning the different parts of the site after adding an item to the shopping cart.
- Easy scanning and selecting items in the list.
- Effective categorical organization of the products.
- Simple navigation from home page to information and order links for specific products.
- Obvious shopping links or buttons.
- Consistent layout of product information.

• A well-organized web interface to work as admin so that he can handle all the part of the system properly.

#### <span id="page-21-2"></span>**3.2 Data Requirement**

• A customer can view the product properly but to buy he has to add the product in shopping cart, for this he has to register or have to login if he is an existing user.

• To launch the system, admin have to select the category of product, company or manufacturer of product will remain in the system for customer view and he can select those from his panel

• From user part or customer part when a customer order from his part can manage the order of the product.

• Admin can add manufacturer of product, view manufacturer, delete manufacturer, update manufacturer and its status those are not available in shop as unpublished

• Admin can add product, view product, delete product, update product and its status those are not available in shop as unpublished.

• Admin can add category of product, delete, view, update product and its status those are not

available in shop or stop to sell or not to show to customer.

• Another important factor in the design of the software that the feedback. The interactive cycle between a use and website in not complete until the responds to a command by the user.

#### <span id="page-22-0"></span>**3.3 Process Requirement**

To perform any systems have some specific authentication functionality. The following process requirements are identified for the better performance of the system:

• A valid admin user is needed to access the information of the system for the admin.

• A valid customer ID is need to the customer to buy the product.

• Admin login to the system can view, edit, delete and update category, manufacturer and product related information. Also he can update the order information

• Customer can add product to cart only when he is a register user to the system, as well as have to login to the system otherwise not able to add product to cart.

### <span id="page-22-2"></span><span id="page-22-1"></span>**3.4 Use Case Diagram 3.4.1 Use Case Diagram for Admin**

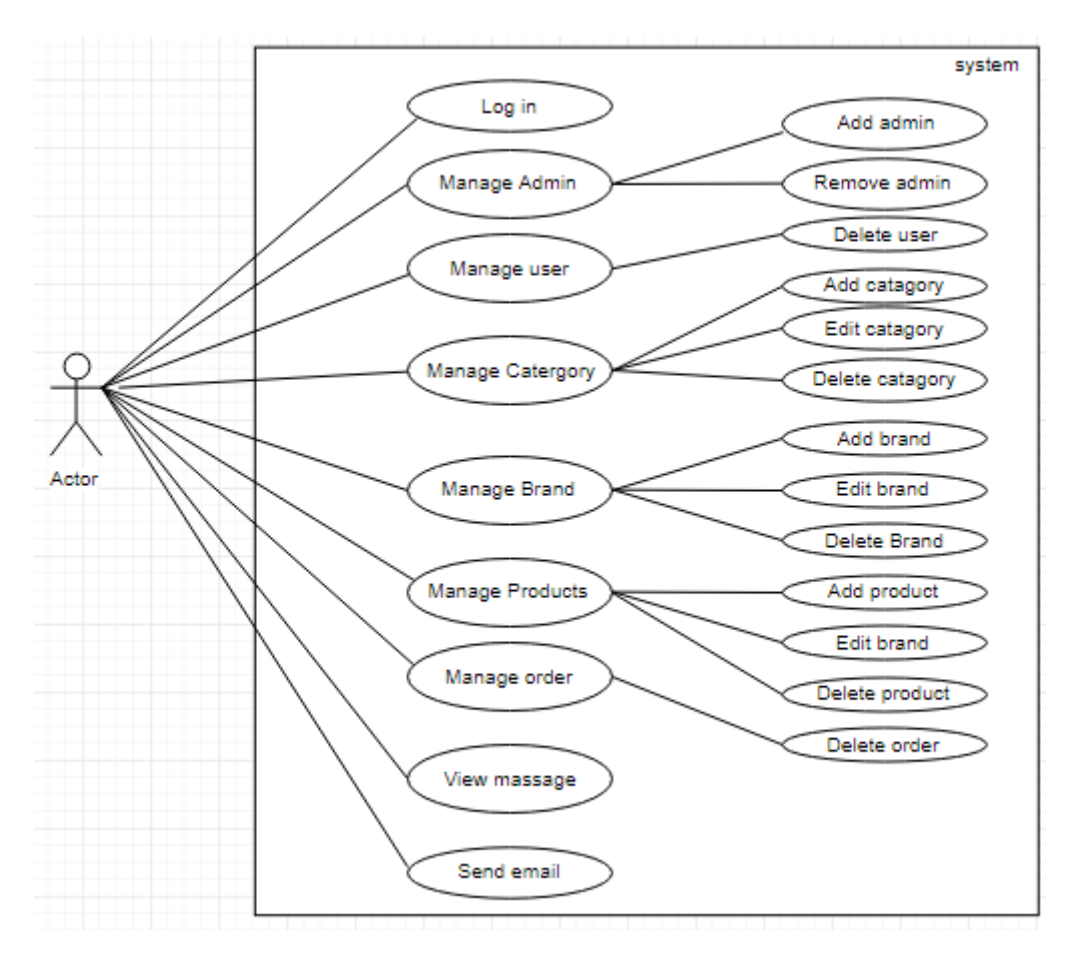

Figure 3.4.1 Use Case diagram for Admin

**Description:** This is the use case diagram for admin. This diagram shows which works are done by admin.

#### <span id="page-23-0"></span>**3.4.2 Use Case Diagram for Register User**

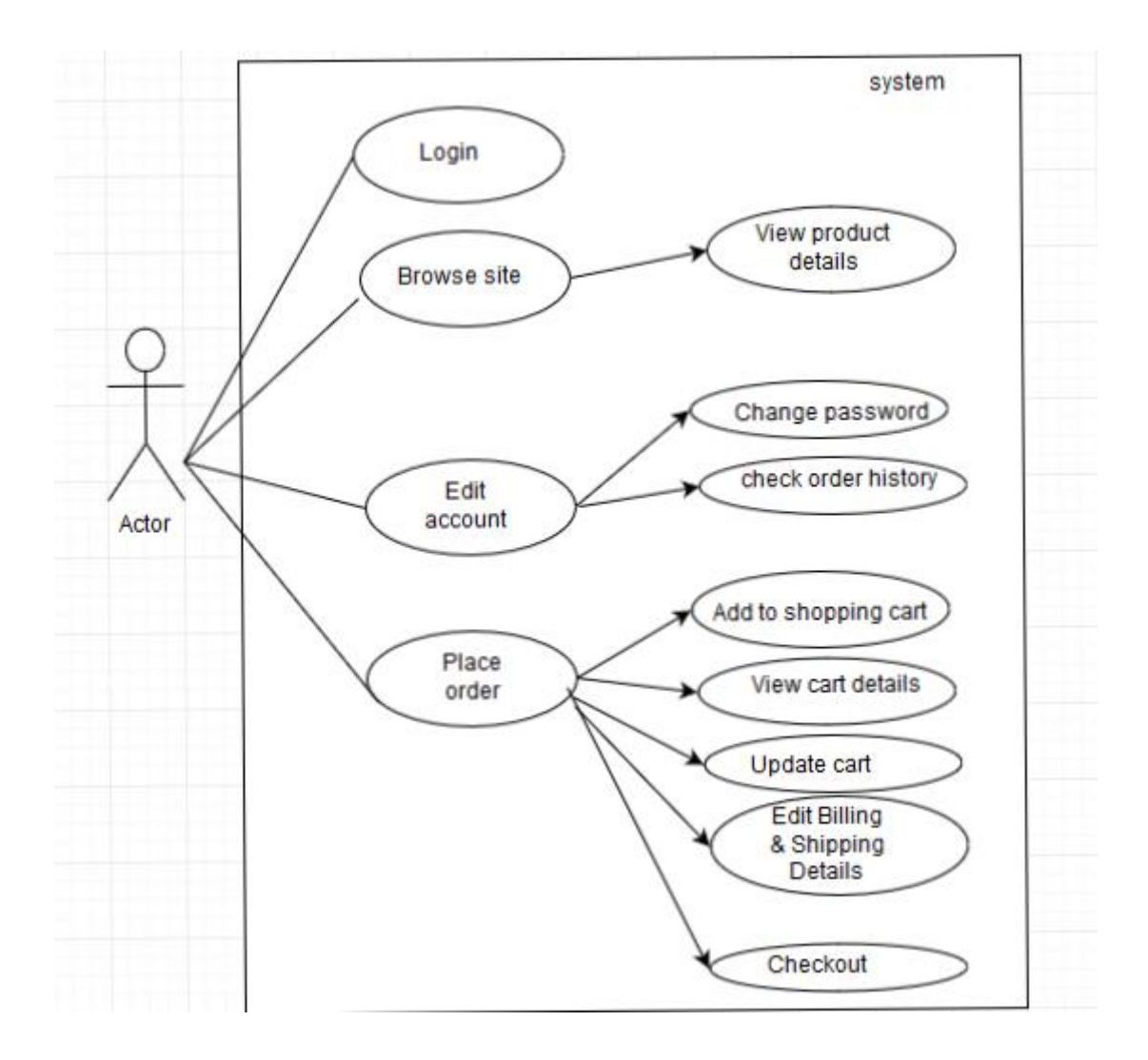

Figure 3.4.2: Use Case Diagram for Register user

**Description:** This is use case diagram for register user. This diagram shows which works are done by the register user.

## <span id="page-24-0"></span>**3.4.3 Use Case Diagram for Unregister User**

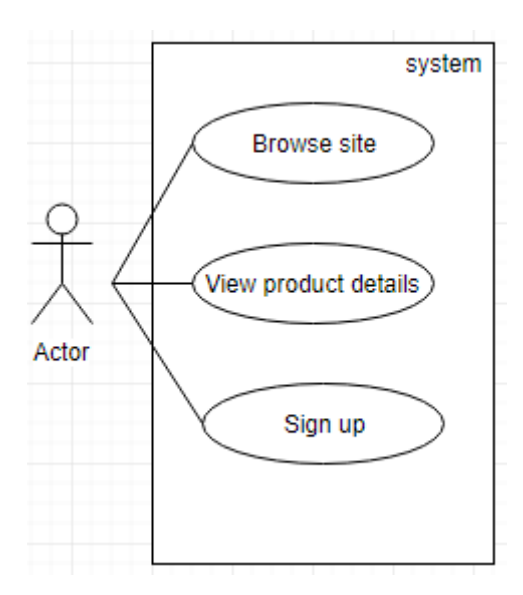

Figure 3.4.3: Use Case Diagram for Unregister user

**Description:** This is use case diagram for register user. This diagram shows which works are done by the Unregister user.

# <span id="page-25-0"></span>**3.5 Activity Diagram**

## <span id="page-25-1"></span>**3.5.1 Activity Diagram for Admin**

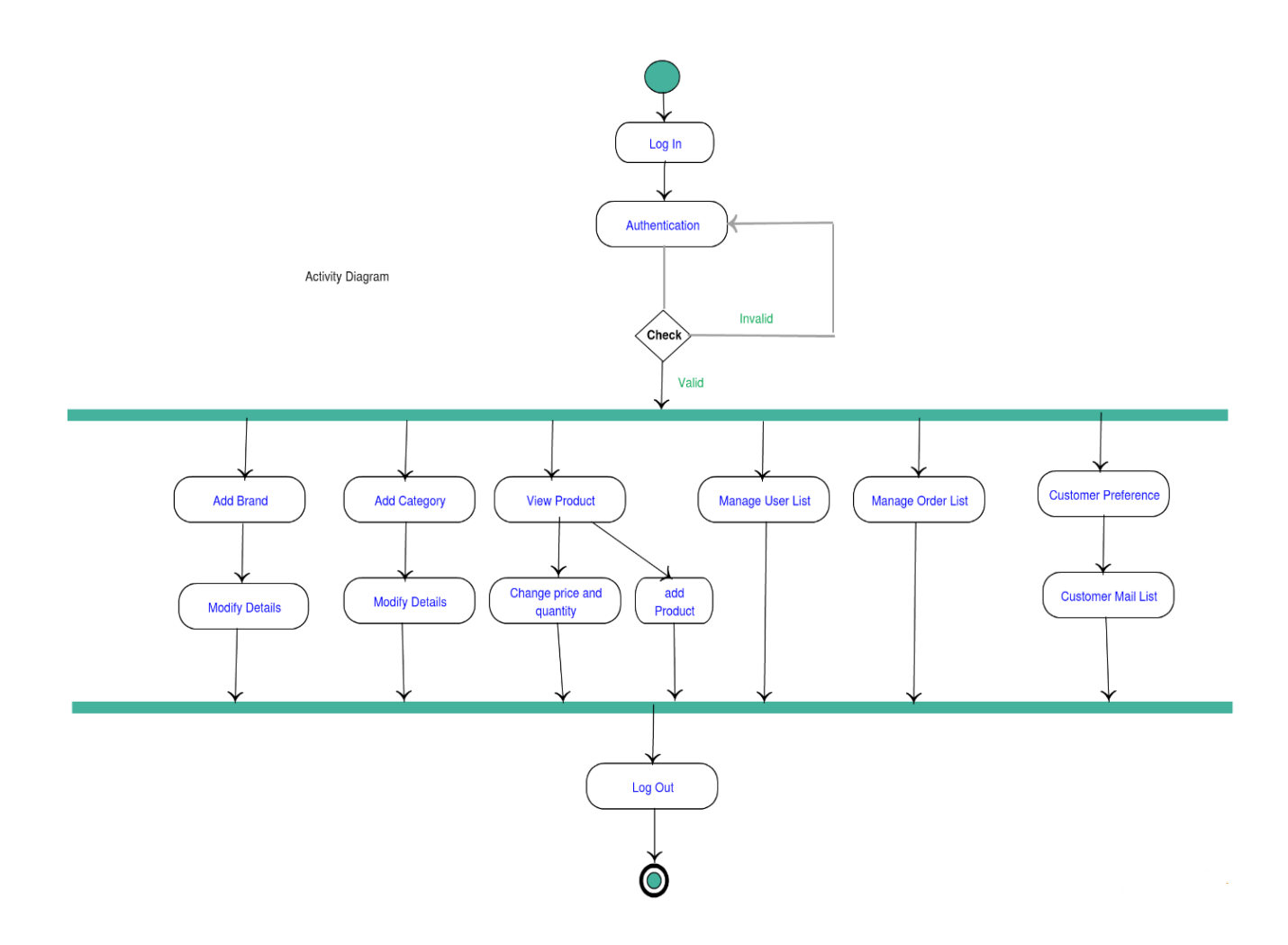

Figure 3.5.1: Activity Diagram for Admin

**Description:** This is the activity diagram for admin. This diagram shows how works are done by the admin.

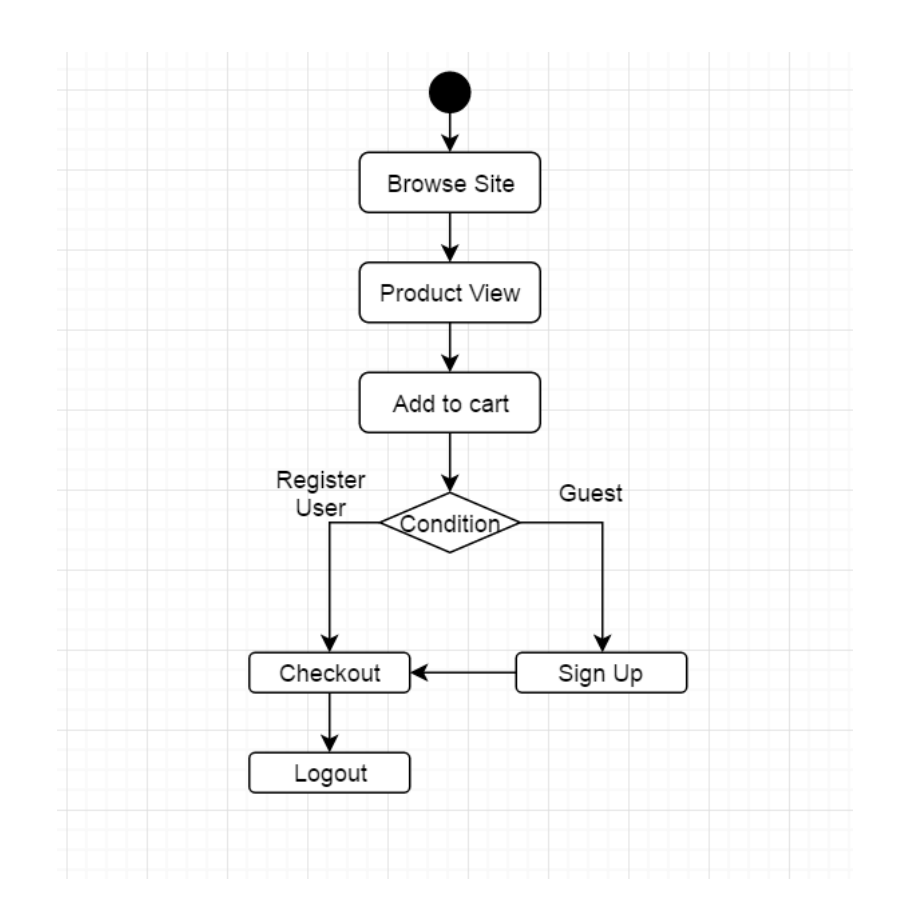

## <span id="page-26-0"></span>**3.5.2 Activity Diagram for Register and Unregister User**

Figure 3.5.2: Activity Diagram for Register and Unregister user

**Description:** This is the activity diagram for register and unregister user. This diagram shows how works are done by the register and unregister user.

## <span id="page-27-0"></span>**3.6 Data Flow Diagram**

### <span id="page-27-1"></span>**3.6.1 Data Flow Diagram for Admin**

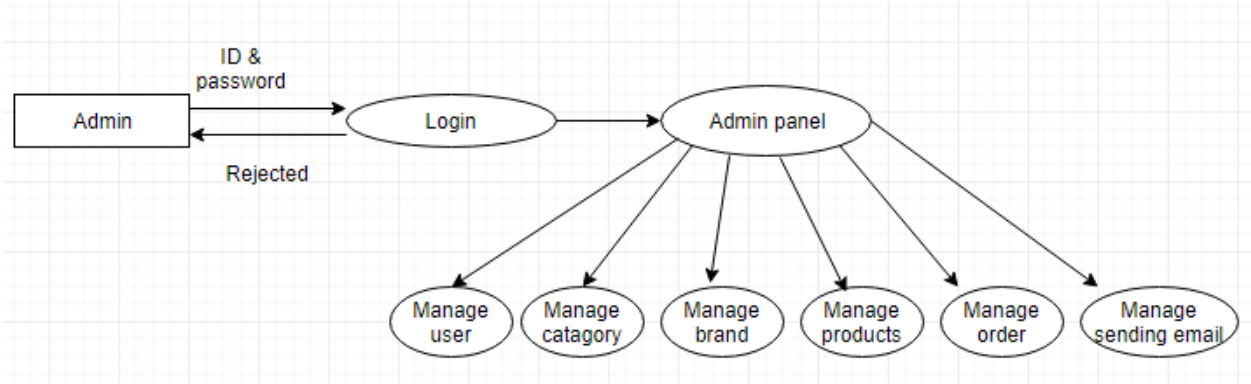

Figure 3.6.1: Data Flow Diagram for Admin

**Description:** This is the data flow diagram for admin. It shows how data flows by admin in the system.

### <span id="page-27-2"></span>**3.6.2 Data Flow Diagram for Register User**

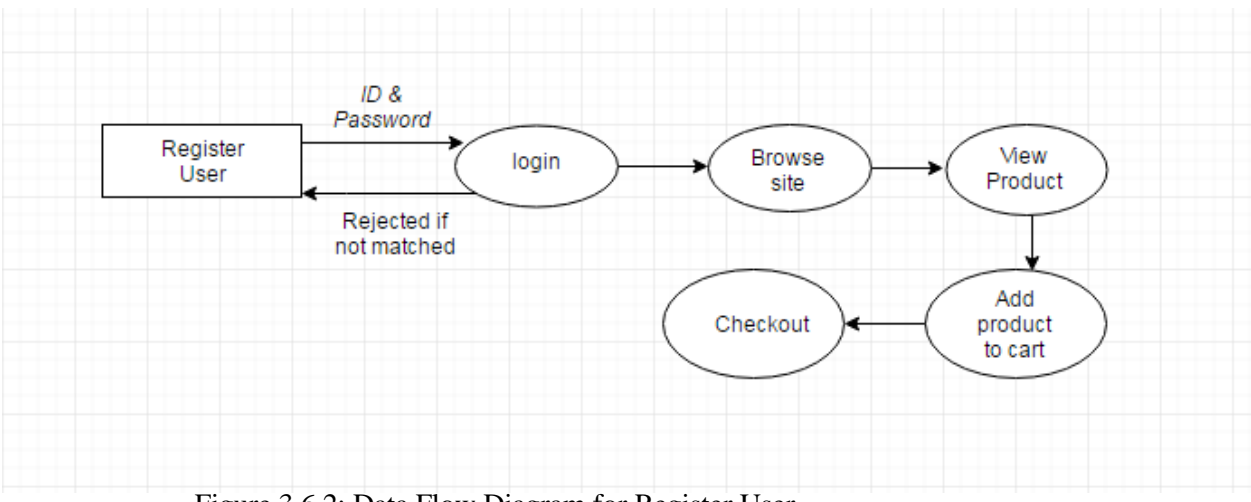

Figure 3.6.2: Data Flow Diagram for Register User

**Description:** This is the data flow diagram for register User. It shows how data flows by register User in the system.

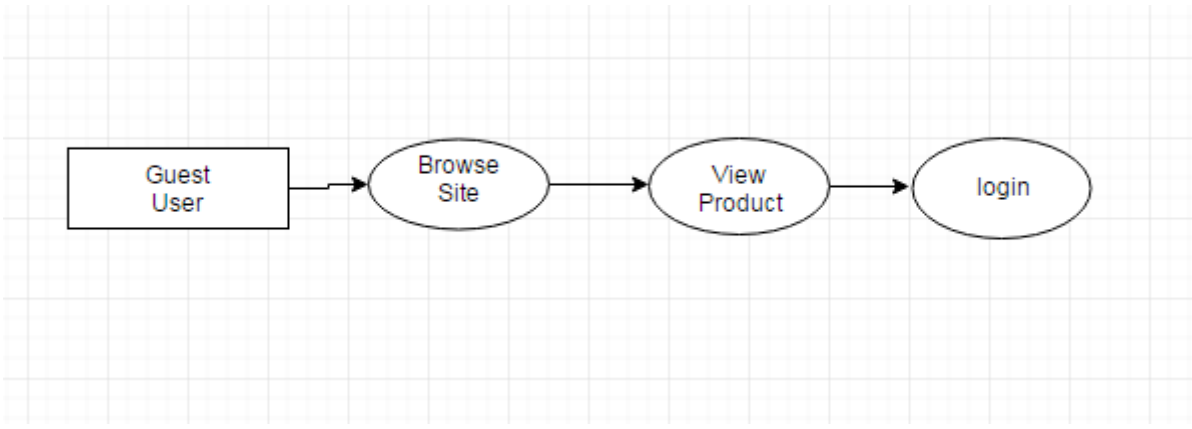

#### <span id="page-28-0"></span>**3.6.3 Data Flow Diagram for Unregister User**

Figure 3.6.3: Data Flow Diagram for Unregister User

**Description:** This is the data flow diagram for unregister User. It shows how data flows by unregister User in the system.

## <span id="page-28-1"></span>**3.7 Database Design**

| <i>phpMyAdmin</i>                                                                          | Server: 127.0.0.1 » Database: watchhut<br>$\leftarrow$ |                                                                                              |                                              |                             |  |
|--------------------------------------------------------------------------------------------|--------------------------------------------------------|----------------------------------------------------------------------------------------------|----------------------------------------------|-----------------------------|--|
| <b>☆日 ⊙ ◎ ◎ ◎</b>                                                                          | <b>Structure</b><br>SQL<br>$\Box$                      | <b>P</b> Operations<br>$\overline{1}$<br><b>Query</b><br>$\equiv$ Export<br>Search<br>Import | <b>Routines</b><br><b>Privileges</b><br>[15] | $\odot$ Events<br>36 Trigge |  |
| Recent Favorites                                                                           | <b>Filters</b>                                         |                                                                                              |                                              |                             |  |
| $\Box$ as<br>$\Box$ New<br>FLO information_schema                                          | Containing the word:                                   |                                                                                              |                                              |                             |  |
| $H_{\text{max}}$ mysql                                                                     | <b>Table</b>                                           | <b>Action</b>                                                                                | Rows O Type<br><b>Collation</b>              | Overhead<br><b>Size</b>     |  |
| performance_schema<br>phpmyadmin<br>test<br>watchhut<br>$\Box$ New<br>$\mathsf{FL}$ brands | O<br><b>brands</b>                                     | <b>Example 19 Structure &amp; Search 3-i Insert Empty @ Drop</b>                             | 11 InnoDB latin1 swedish ci                  | 16 KiB                      |  |
|                                                                                            | cart                                                   | Search <b>Reference Constructure &amp; Search Refinsert</b> Empty ● Drop                     | 16 InnoDB latin1 swedish ci                  | 16 KiB                      |  |
|                                                                                            | categories<br>0                                        | <b>Example 3</b> Structure <b>&amp; Search 3 i</b> Insert <b>Example 3</b> Drop              | 9 InnoDB latin1 swedish ci                   | 16 KiB                      |  |
|                                                                                            | $\Box$ contact us                                      | A Fil Browse A Structure & Search 7-c Insert File Empty ● Drop                               | 3 InnoDB latin1_swedish_ci                   | 16 KiB                      |  |
| ⊩l ∤ cart                                                                                  | 0<br>product                                           | Browse <b>M</b> Structure <b>&amp; Search <b>A</b> insert <b>P</b> Empty <b>O</b> Drop</b>   | 17 InnoDB latin1 swedish ci                  | 16 KiB                      |  |
| $\blacktriangleright$ categories                                                           |                                                        | □ product gift sending address (同 Browse A Structure Search Te Insert ME Empty O Drop        | 2 InnoDB latin1 swedish ci                   | 16 KiB                      |  |
| $\Box$ contact_us                                                                          | 0<br>users                                             | Browse M Structure & Search 3-i Insert Empty O Drop                                          | 10 InnoDB latin1 swedish ci                  | 16 KiB                      |  |
| $\Box$ product<br>product gift sending address                                             | user address                                           | A File Browse A Structure & Search 3-i Insert File Empty ● Drop                              | 13 InnoDB latin1 swedish ci                  | 16 KiB                      |  |
| $+L$ $\geq$ users                                                                          | 8 tables                                               | <b>Sum</b>                                                                                   | 81 InnoDB latin1_swedish_ci 128 KiB          | 0B                          |  |
| <b>Le user address</b>                                                                     | With selected:<br>Check all                            |                                                                                              |                                              |                             |  |

Figure 3.7: Database design

# **Table: Brand products**

# brands

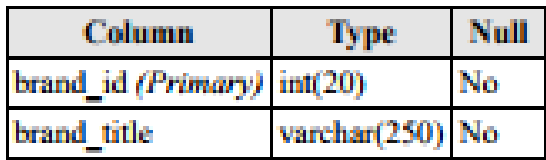

Figure 3.7.1: Database table for Brand products

## **Table: Category products**

# categories

| <b>Column</b>            | Type            | Null |
|--------------------------|-----------------|------|
| cat id (Primary) int(20) |                 | No   |
| cat title                | varchar(250) No |      |

Figure 3.7.2: Database table for category products

## **Table: Product**

# product

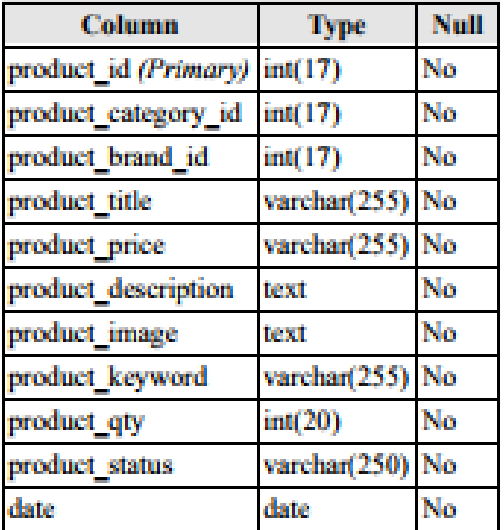

Figure 3.7.3: Database table for Products

# **Table: Cart**

## cart

| Column        | <b>Type</b>  | Null |
|---------------|--------------|------|
| id (Primary)  | int(10)      | No   |
| p id          | int(10)      | No   |
| user id       | int(10)      | No   |
| category      | varchar(250) | No   |
| product title | varchar(200) | No   |
| product image | varchar(200) | No   |
| qty           | int(10)      | No   |
| price         | int(10)      | No   |
| total         | int(10)      | No   |

Figure 3.7.4: Database table for cart

## **Table: Users**

#### users

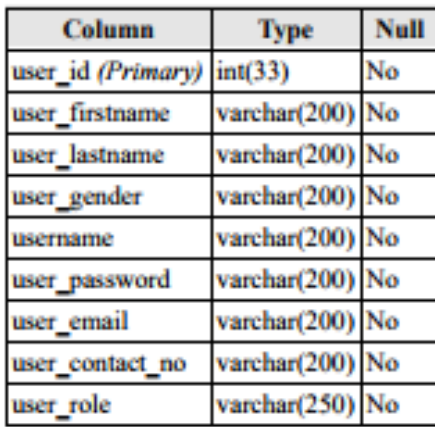

Figure 3.7.5: Database table for user

# **Table: User shipping address**

# user\_address

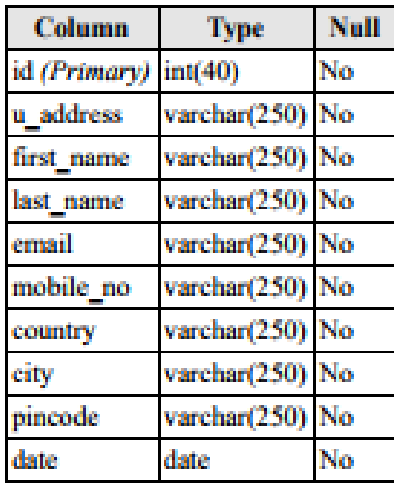

Figure 3.7.6: Database table for User shipping address

# <span id="page-32-0"></span>**Chapter 4**

# **System Evaluation**

#### <span id="page-32-1"></span>**4.1 Implementation**

For designing the project, HTML, Bootstrap, CSS is used which is open source. Apache web server is used as web server, PHP, JavaScript, Ajax is used for database coding. MySQL is used for database server. All these tools are open source. The following sections describe these tools in details:

#### <span id="page-32-2"></span>**4.1.2 HTML**

The website is designed using HTML language. HTML stands for Hyper Text Markup Language.

- $\Box$  Easy to use.
- □ Supported on almost every browser, if not all browsers.
- □ Widely used, established on almost every website, if not all websites.
- $\Box$  Free need not to buy any software.
- $\Box$  Easy to learn and code even for new programmers.

#### <span id="page-32-3"></span>**4.1.3 AJAX**

I used Ajax for some certain part of the project. Because of AJAX allows web pages to be updated asynchronously by exchanging small amounts of data with the server behind the scenes. This means that it is possible to update parts of a web page, without reloading the whole page. Classic web pages, (which do not use AJAX) must reload the entire page if the content should change.

#### <span id="page-32-4"></span>**4.1.4 PHP**

In this project, most of the database coding is done by PHP language (PHP stands for Hypertext Preprocessor). PHP is chosen because of [Works Great with HTML-](http://php.about.com/od/learnphp/qt/How-To-Include-Your-Html-In-Your-Php.htm)HTML, making the step to PHP is easy. In fact, PHP and HTML are interchangeable within the page. While PHP might add some new features to your site, its basic appearance is still all created with HTML.

- **Interactive Features** PHP allows to interact with visitors in ways HTML alone can't. This can mean simple things like e-mail forms, or more elaborate things like shopping carts that save past orders and recommend similar products. It can also mean social things like interactive forums and private messaging systems.
- **PHP** supports many database.

#### <span id="page-33-0"></span>**4.1.5 JavaScript**

In this project we use JavaScript for certain part of our project. Because of JavaScript code is written into an HTML page. When a user requests an HTML page with JavaScript in it, the script is sent to the browser and it's up to the browser to do something with it.

- $\Box$  It is free to use.
- $\Box$  It is open source.

#### <span id="page-33-1"></span>**4.1.6 Bootstrap**

In this project we use bootstrap for designing. Because of

- □ Speed of Development.
- Responsiveness.
- Consistency.
- Customizable.

#### <span id="page-33-2"></span>**4.1.7 MySQL**

In this project, MySQL is used as database server. MySQL is used because

- **MySQL** is small database server.
- $\Box$  MySQL is ideal for small and medium size application.
- **MySQL** supports standard SQL.
- **MySQL** is free to download and use.

#### <span id="page-33-3"></span>**4.1.8 XAMP server**

XAMPP is a free and open source cross-platform web server solution stack package developed by Apache Friends, consisting mainly of the Apache HTTP Server, database, and interpreters for scripts written in the PHP and Perl programming languages.

### <span id="page-33-4"></span>**4.2 Testing**

Exhaustive test for the project is not possible. Some testing strategies and stage are designed and test is performed manually.

## <span id="page-34-0"></span>**4.3 User Interface**

#### <span id="page-34-1"></span>**4.3.1 Home Page**

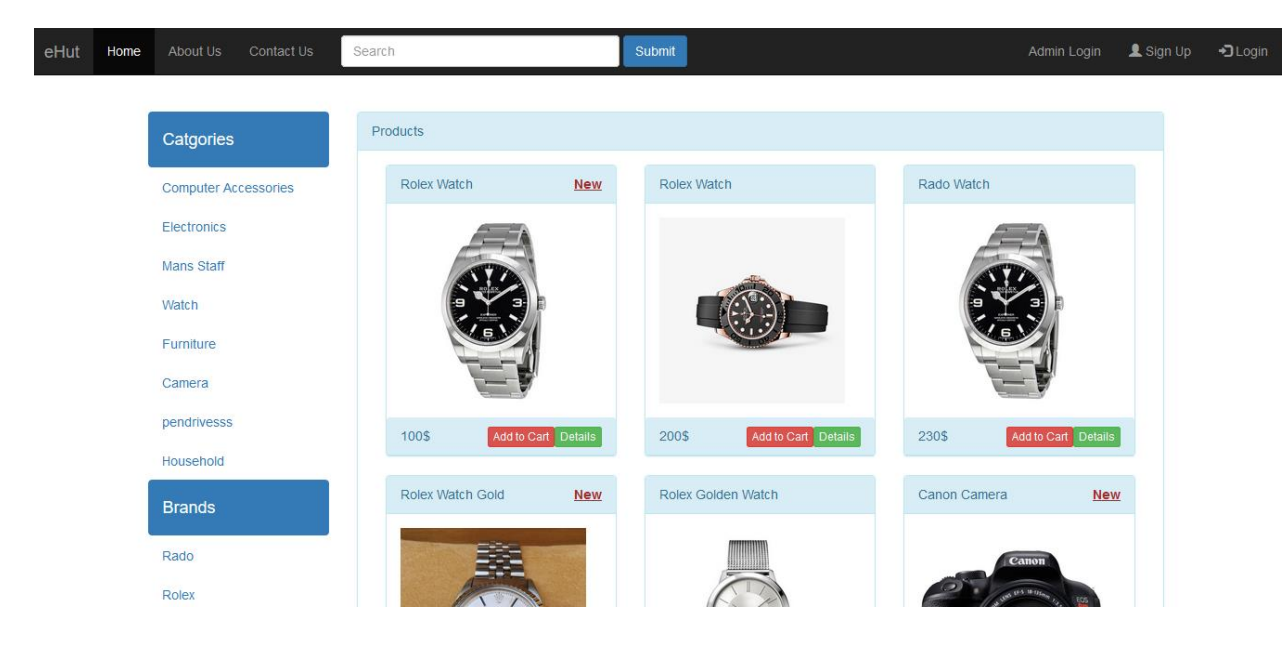

Figure 4.3.1: Home Page

**Description:** This is the home page for eHut Shopping system. In the top right have login, sign up and admin login button. In the top right have cart where purchased products numbers are shown when the users sign in. There are home, about us and contact us button. User can also search in the search option in the middle of the navbar. After that there are product categories, product brands and random products shown in the home page. Page source [index.php]

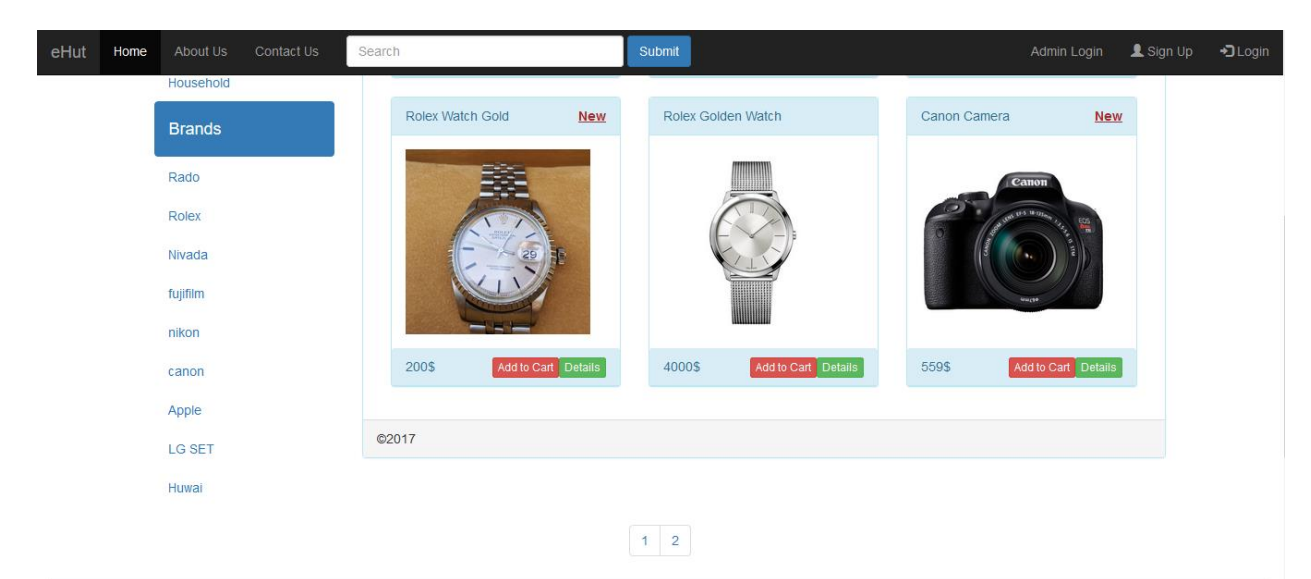

Figure 4.3.2: Home Page

**Description:** This is the home page for eHut online shopping. Products that are newly uploaded that are tagged as New here. Pagination is also available here.

### <span id="page-35-0"></span>**4.3.2 View Product Categories**

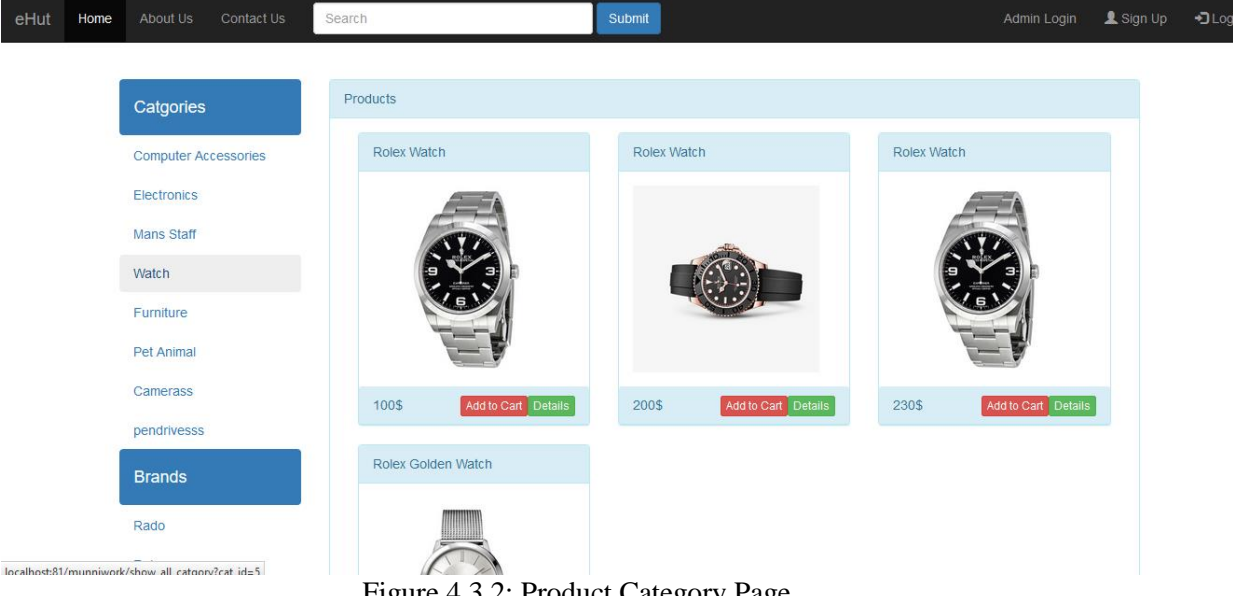

Figure 4.3.2: Product Category Page

**Description:** This is the product Category page for eHut. Products are shown category wise in this page. User can search product by product name filter system. User can add product to cart from this page and also can see product details.
#### **4.3.3 View Product Details**

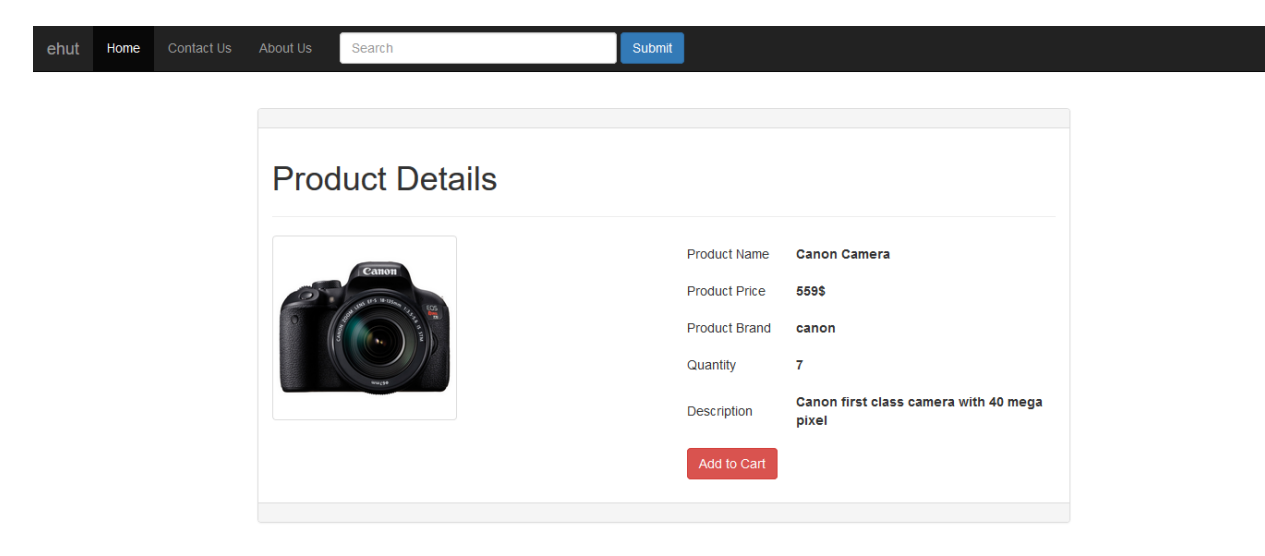

Figure 4.3.3: Product Details Page

**Description:** This is the product details page for eHut. User can see the details information of the product and add product to cart from this page.

#### **4.3.4 View Cart**

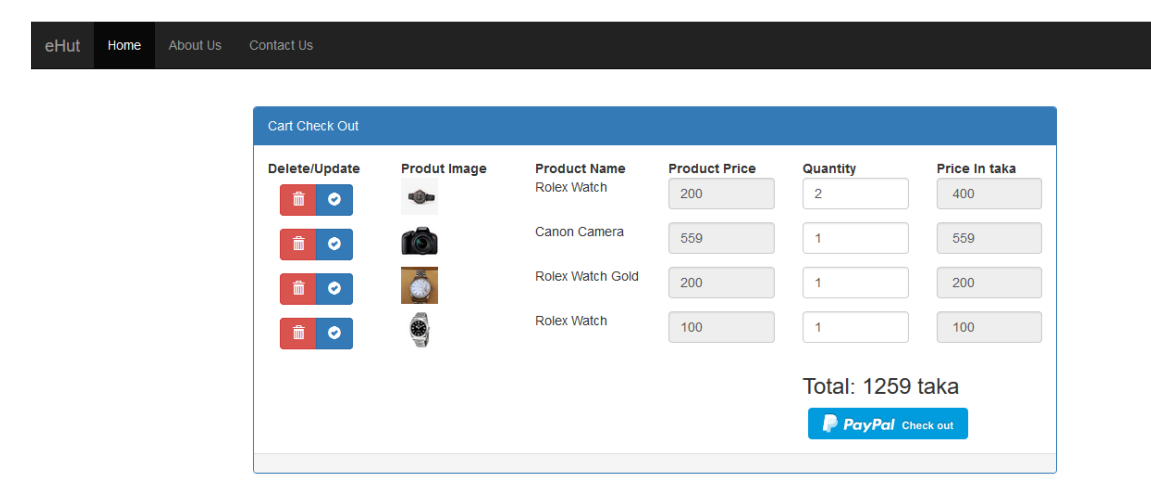

Figure 4.3.4: Cart Page

**Description:** This is the cart page for eHut. User can return to shopping, update cart, delete cart or checkout from this page.

#### **4.3.5 Shipping Address**

# shipping Address

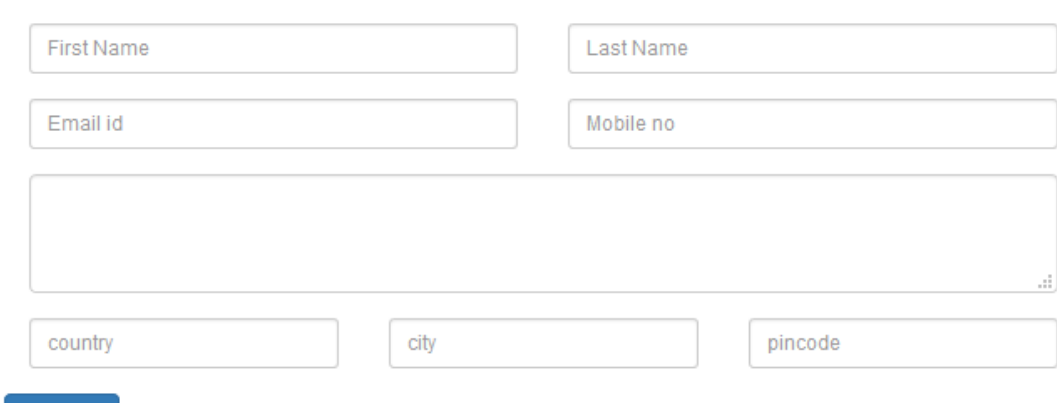

Figure 4.3.5: Shipping Address Page

**Description:** This is the Shipping Address page for eHut. When user wants to buy products they have to fill up this section and it is the address where the products will be shipped.

#### **4.3.6 Payment Method**

Submit

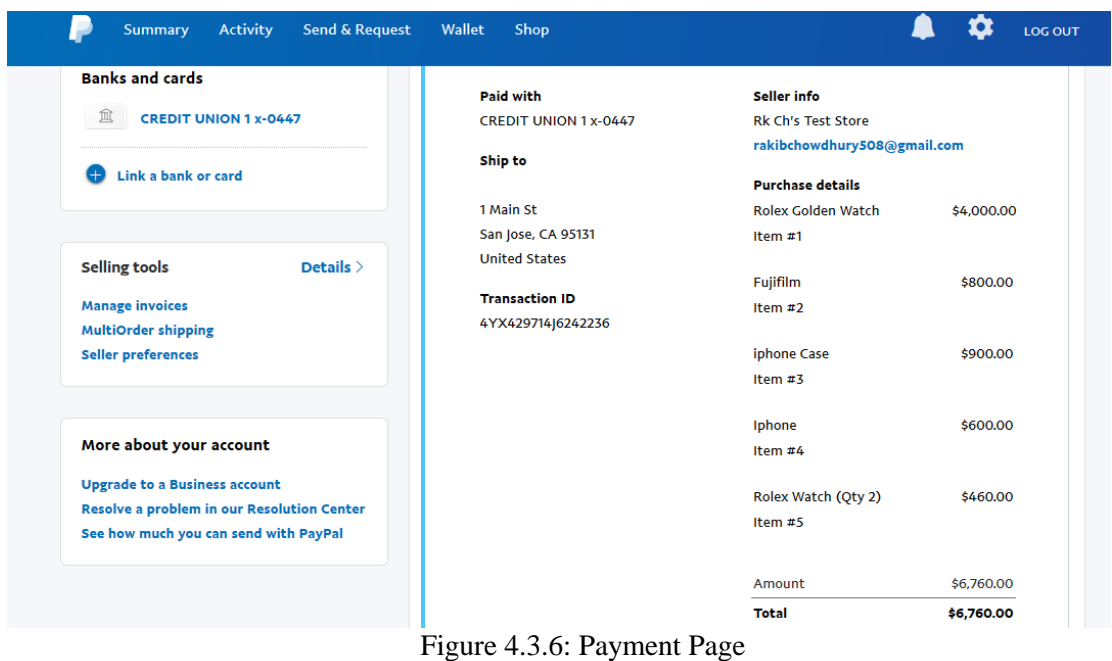

**Description:** This is the Payment Method page for eHut. When user buy products and pay from paypal account they will see such a page and they total amount of money that cost for the products they buy.

#### **4.3.7 User Login Page**

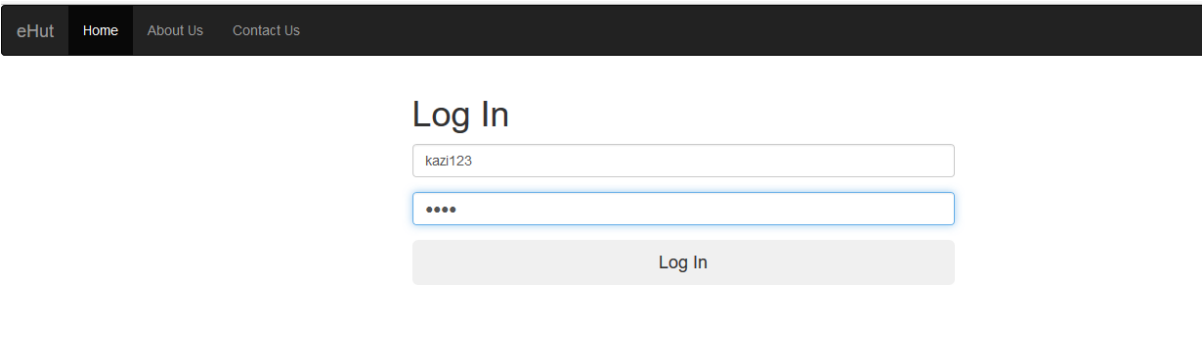

#### Figure 4.3.7: User Login Page

**Description:** This is the Log in page for eHut. When user wants to log in for this site they will see such a page where they can log in with their user id and password.

#### **4.3.8 New Customer Sign Up Page**

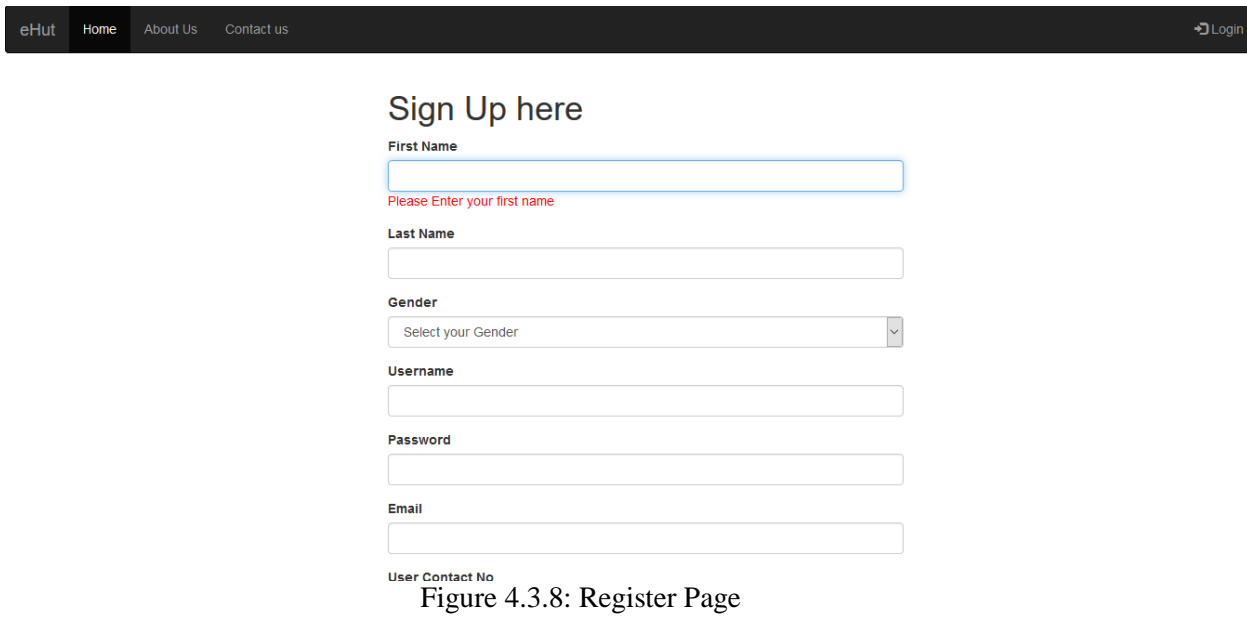

**Description:** This is the register page for eHUt. New customer who did not registered before they have to sign up from this page.

#### **4.3.9 Contact us Page**

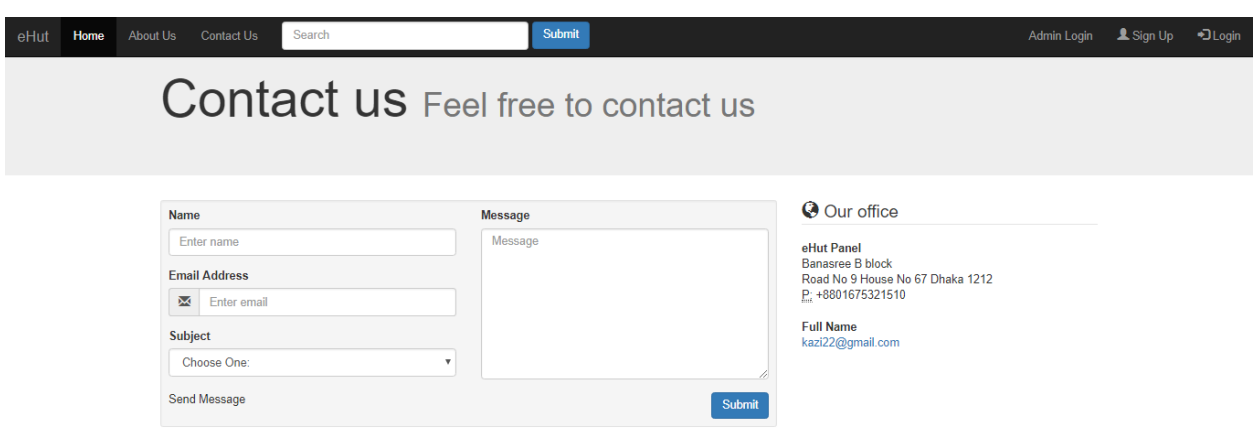

Figure 4.3.9: Contact us page

**Description:** This is the Contact us page for the users. Users can send any kind of massages or complain through this page.

#### **4.3.10 Admin Login Page**

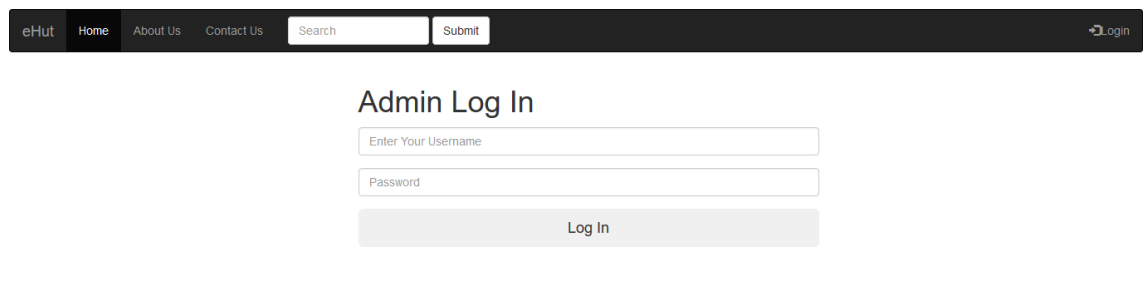

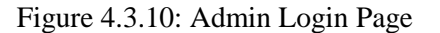

**Description:** This is the admin login page for eHut. Only admin can access this page by their user id and password.

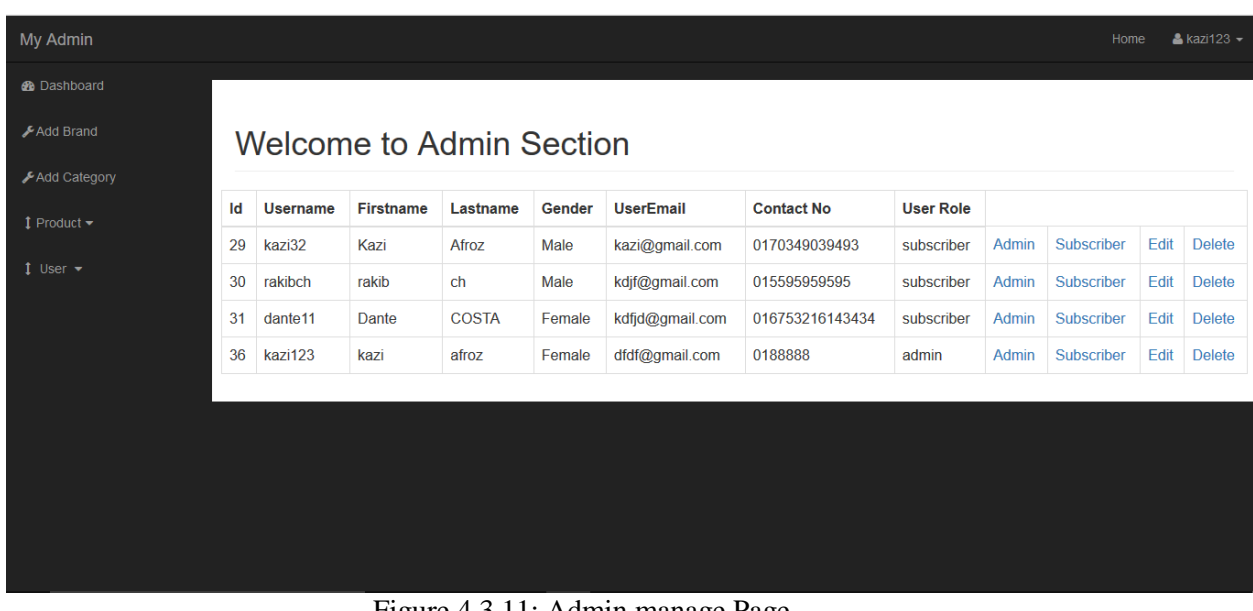

### **4.3.11 Admin manage Page**

Figure 4.3.11: Admin manage Page

**Description:** This is the admin manage page for eHut. Here new admin can be created or an existing admin can be deleted.

#### **4.3.12 Product Category Manage Page**

| My Admin                    |                                 |                 |                             |        | & kazi123 |
|-----------------------------|---------------------------------|-----------------|-----------------------------|--------|-----------|
| <b>B</b> Dashboard          |                                 |                 |                             |        |           |
| <b>III</b> Add Brand        | <b>Welcome to Admin Section</b> |                 |                             |        |           |
| <b>田Add Category</b>        | <b>Categories</b>               |                 |                             |        |           |
| $1$ Product $\sim$          | Household                       | Id              | <b>Catagory Title</b>       |        |           |
|                             | Add Category                    | $\mathbf{1}$    | <b>Computer Accessories</b> | delete | edit      |
| <b><i>&amp;</i></b> Profile |                                 | $\overline{2}$  | <b>Electronics</b>          | delete | edit      |
| $1$ User $\star$            |                                 | $\overline{4}$  | <b>Mans Staff</b>           | delete | edit      |
|                             |                                 | 5               | Watch                       | delete | edit      |
|                             |                                 | $\overline{7}$  | Furniture                   | delete | edit      |
|                             |                                 | 9               | Camera                      | delete | edit      |
|                             |                                 | 10 <sup>°</sup> | pendrivesss                 | delete | edit      |
|                             |                                 |                 |                             |        |           |

Figure 4.3.12: Product Category manage Page

**Description:** This is the product category manage page for eHut. Here new product category can be added, deleted or edited.

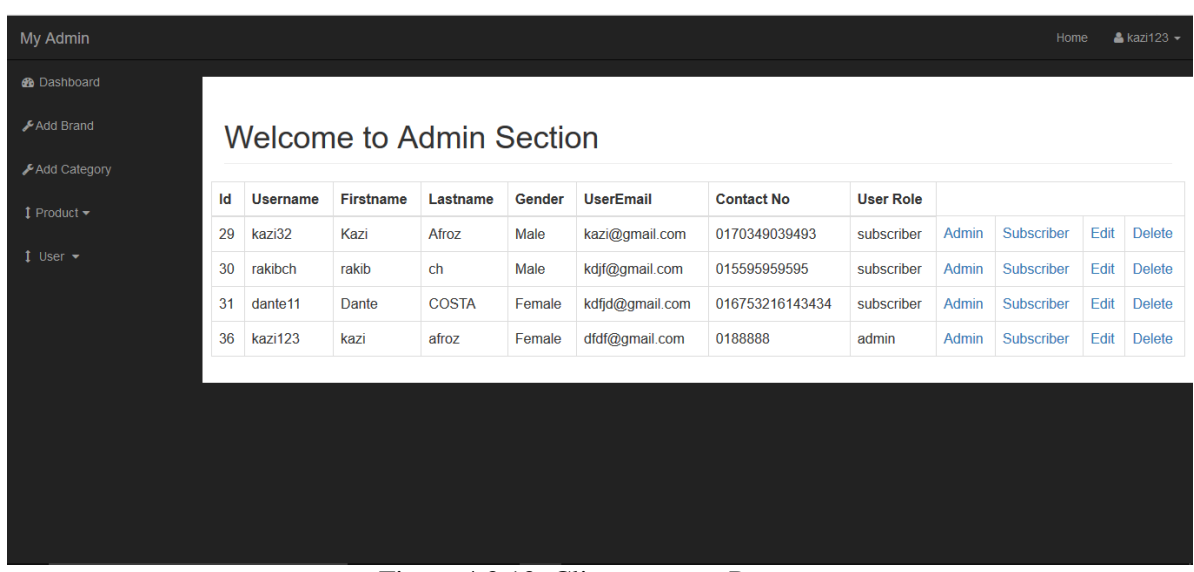

#### **4.3.13 Client Manage Page**

Figure 4.3.13: Client manage Page

**Description:** This is the client manage page for eHut. Here existing client can be deleted.

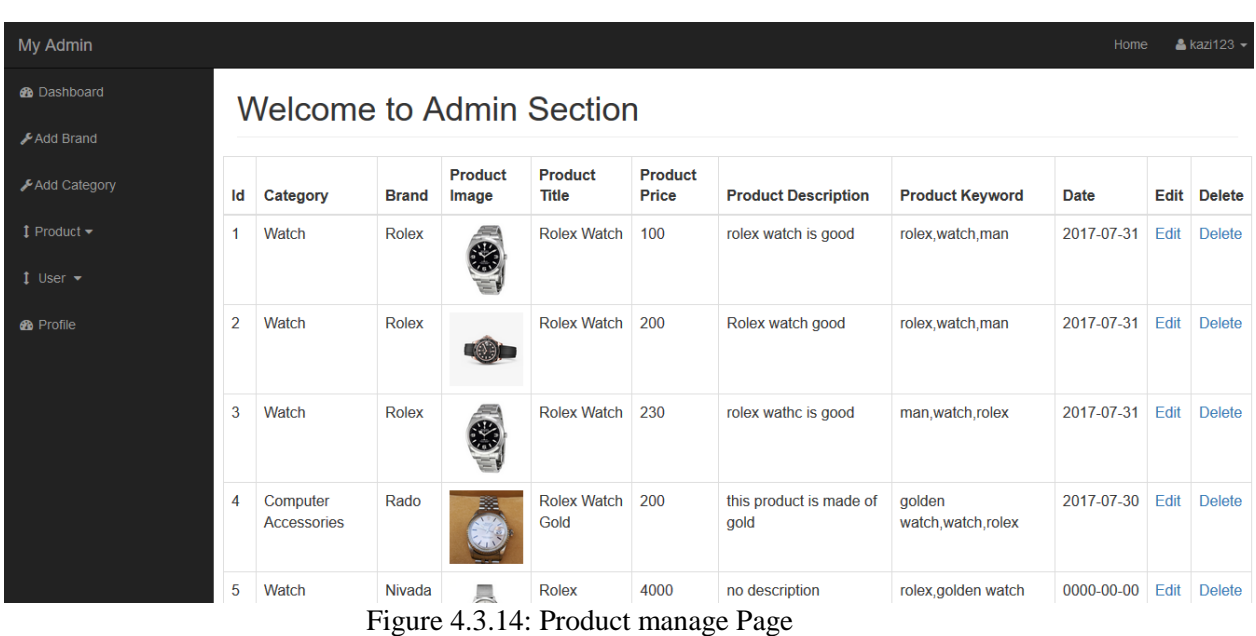

#### **4.3.14 Product Manage Page**

**Description:** This is the product manage page for eHut. Here new product can be added, deleted or edited.

#### **B** Dashboard **Customized Mailing List** All Customer Mailing List **田 Customer Message** sajeeb.bd@gmail.com, munni123@yahoo.com, kazi.afroz@yahoo.com, sajeeb.gaffar@yahoo.com, abdulgaffar121@gmail.com, rafaza.munni@yahoo.com, coffee2010@yahoo.com,<br>aminai@gmail.com, k.afroz@gmail.com, masum@gmail.com, mahin@g  $\frac{1}{\pi}$ Send Email Customize Mailing List By Product Category: Search by categroy Search Create New List Add to List Electronics, Camera  $\frac{1}{2}$ sajeeb@gmail.com, masum@gmail.com, mahin@gmail.com, munni123@yahoo.com, abdullah1010@yahoo.com, abdulgaffar@gmail.com, rafaza.afroz@yahoo.com, aminai@gmail.com Search by categroy Search UserEmail Category **Product List Product Quantity Total Quantity** Customer Preference Username sharmin sajeeb@gmail.com Electronics LG mobile  $\overline{1}$  $\vert$  1 100 Electronics **Iphone Case** 33.33 masum masum@gmail.com  $\overline{2}$  $\overline{\mathbf{6}}$ masum masum@gmail.com Electronics Iphone diamond case  $\overline{4}$  $\overline{6}$ 66.66

#### **4.3.15 Customized Mailing List**

Figure 4.3.15: Customized mailing List

**Description:** This is the Customized mailing list page for admin. From this page the admins can send e-mail to their customers.

**Our system works like the architecture we designed. So the system is tested successfully.**

# **Chapter 5**

# **Conclusion and Future Works**

#### **5.1 Conclusion**

This is very clear that people day by day are getting more and more interested on online services. So by this web application people can easily shop their desired goods and products anytime and from anywhere. This site is very easy to use by anyone and in this site people's desired products are now just a click away. People can stay at their home or in their work places and using internet through some computers devices they just see the products, search for the products they desire to buy and see the prices of those products and just with a few clicks that product will be at their door in due time. Customers can complain or write their minds through Contact us page. It is hassle free site where people can choose and buy. In some online retailer site they offer some discount or free shipping activities also. In near future drone will be in used for shipping products that will consume less time and that will make people more excited and interested towards online ecommerce sites and shopping from them. So demand of this type of ecommerce site is increasingly high. But to build this project we face so many problems and learnt a lot about more stuffs both programing and online retail shop. In the end, by working on this project, we can say we came to a better understanding of how e-commerce and engineering techniques can work hand in hand to bring more advancement in the sector.

#### **5.2 Future Work**

The next future steps for this project is to build a better looking UI that will satisfy and attract the visitors. Advanced search mechanism will be added to make easy the search option for users. Customers can rate the products and can write a review of the products in future so that other customers can get the idea of the products quality and services available in this site. More payment methods like Bkash will be added. So users can pay their bills through their Bkash account and that will make their purchase easy. Registered customers will get updates of the products of this site through SMS from this site for better satisfaction.

# **References**

**[**1] [RasmusLerdorf,](https://www.goodreads.com/author/show/79187.Rasmus_Lerdorf) [Kevin Tatroe,](https://www.goodreads.com/author/show/79189.Kevin_Tatroe) [Peter MacIntyre.](https://www.goodreads.com/author/show/79188.Peter_MacIntyre) "Programming PHP" 2nd Edition. [online]Available:https://www.goodreads.com/book/show/136863.Programming\_PHP?ac=1&fro m\_search=true [Accessed: 24 January 2017]

[2] "What is Ecommerce?", Networksolutions.com, 2017. [Online]. Available:

http://www.networksolutions.com/education/what-is-ecommerce/. [Accessed: 2- April- 2017].

[3] Pickaboo. (2017). *Online Shopping in Bangladesh for Mobiles & Electronics | Pickaboo.com*. [online] Available at: https://www.pickaboo.com/ [Accessed 2 Nov. 2017].

[4] eBay. (2017). *Electronics, Cars, Fashion, Collectibles, Coupons and More | eBay*. [online] Available at: https://www.ebay.com/ [Accessed 2 Nov. 2017].

[5] w3school.(2017).The *world's Largest Web Developers Site | w3schools.com*. [online] Available at: https://www.w3schools.com/ [Accessed 2 Nov. 2017].

[6] stackoverflow(2017). *Learn , Share , Build* | stackoverflow [online] Available at: http://stackoverflow.com/ [Accessed 2 Jan. 2017].

[7] tutorialspoint(2017).Simply Easy Learning | tutorialspoint[online] Available at: http://www.tutorialspoint.com/[Accessed 2 Jan. 2017].

[8] En.wikipedia.org. (2017). *Amazon (company)*. [online] Available at: https://en.wikipedia.org/wiki/Amazon\_(company) [Accessed 2 Nov. 2017].

[9] Bootstrap(2017). *Build responsive, mobile-first projects on the web with the world's most popular front-end component library |bootstrap[online]* Available at: http://www.getbootstrap.com/[Accessed 2 Nov. 2017]

### **Appendix**

## **ALL Codes**

**Codes: 1. <?php include "db.php";?> <?php session\_start();?> <?php ob\_start();?> <?php if(isset(\$\_SESSION['username'])) { echo \$\_SESSION['username']; } ?> <!DOCTYPE html> <html lang="en"> <head> <meta charset="utf-8"> <meta http-equiv="X-UA-Compatible" content="IE=edge"> <meta name="viewport" content="width=device-width, initial-scale=1"> <meta name="description" content=""> <meta name="author" content=""> <title>ehut admin panel</title> <!-- Bootstrap Core CSS --> <link href="css/bootstrap.min.css" rel="stylesheet"> <!-- Custom CSS --> <link href="css/sb-admin.css" rel="stylesheet"> <!-- Custom Fonts -->**

```
 <link href="font-awesome/css/font-awesome.min.css" rel="stylesheet" type="text/css">
<!--
   <script type="text/javascript" src="https://www.gstatic.com/charts/loader.js"></script>
   <script src="https://cloud.tinymce.com/stable/tinymce.min.js"></script>
   <script>tinymce.init({ selector:'textarea' });</script>
-->
</head>
<body>
   <div id="wrapper">
        <nav class="navbar navbar-inverse navbar-fixed-top" role="navigation">
        <!-- Brand and toggle get grouped for better mobile display -->
        <div class="navbar-header">
          <button type="button" class="navbar-toggle" data-toggle="collapse" data-
target=".navbar-ex1-collapse">
            <span class="sr-only">Toggle navigation</span>
            <span class="icon-bar"></span>
            <span class="icon-bar"></span>
            <span class="icon-bar"></span>
          </button>
          <a class="navbar-brand" href="index.html">My Admin</a>
        </div>
          <ul class="nav navbar-right top-nav">
```

```
 <li><a href="index.php">Home</a></li>
```

```
 <li class="dropdown">
           <a href="#" class="dropdown-toggle" data-toggle="dropdown"><i class="fa 
fa-user">\lt/i>\lt?php
           if(isset($_SESSION['username']))
 {
             echo $_SESSION['username'];
 }
           ?>
              <b class="caret"></b></a>
           <ul class="dropdown-menu">
             <li>
                <a href="#"><i class="fa fa-fw fa-user"></i> Profile</a>
             </li>
```

```
 <li class="divider"></li>
     <li>
        <a href="logout.php"><i class="fa fa-fw fa-power-off"></i> Log Out</a>
     </li>
   </ul>
 </li>
```
 **</ul>**

```
 <div class="collapse navbar-collapse navbar-ex1-collapse">
          <ul class="nav navbar-nav side-nav">
            <li>
              <a href="index.html"><i class="fa fa-fw fa-dashboard"></i> 
Dashboard</a>
            </li>
            <li>
              <a href="add_brand.php"><i class="fa fa-fw fa-wrench"></i>Add 
Brand</a>
            </li>
             <li>
              <a href="add_category.php"><i class="fa fa-fw fa-wrench"></i>Add 
Category</a>
            </li>
            <li>
               <a href="javascript:;" data-toggle="collapse" data-
target="#posts_dropdown"><i class="fa fa-fw fa-arrows-v"></i>Product<i class="fa fa-fw 
fa-caret-down"></i></a>
              <ul id="posts_dropdown" class="collapse">
                 <li>
                   <a href="view_product.php">View Product</a>
                 </li>
                 <li>
                   <a href="add_product.php">Add Product</a>
                 </li>
              </ul>
            </li>
            <!-- <li>
              <a href="bootstrap-grid.html"><i class="fa fa-fw fa-wrench"></i>Add 
Category</a>
            </li>-->
            <li>
               <a href="javascript:;" data-toggle="collapse" data-target="#demo"><i 
class="fa fa-fw fa-arrows-v"></i> User <i class="fa fa-fw fa-caret-down"></i></a>
              <ul id="demo" class="collapse">
                 <li>
                   <a href="view_user_list.php">View User</a>
                 </li>
                 <li>
                   <a href="user_order_list.php">User Order List</a>
                 </li>
              </ul>
            </li>
             <li>
              <a href="index-rtl.html"><i class="fa fa-fw fa-dashboard"></i> Profile</a>
```

```
 </li>
      </ul>
   </div>
   <!-- /.navbar-collapse -->
 </nav>
 <div id="page-wrapper">
   <div class="container-fluid">
```

```
 <!-- Page Heading -->
 <div class="row">
   <div class="col-lg-12">
     <h1 class="page-header">
       Welcome to Admin Section
      <small></small>
     </h1>
  </div>
```

```
 <form action="" method="post"> 
 <table class="table table-bordered table-hover">
```

```
 <thead>
 <tr>
```
 **<th>Id</th> <th>Category</th> <th>Brand</th> <th>Product Image</th> <th>Product Title</th> <th>Product Price</th> <th>Product Description</th> <th>Product Keyword</th> <th>Date</th> <th>Edit</th> <th>Delete</th> <!-- <th>Content</th>-->**

```
 </tr>
  </thead>
 <tbody>
  <?php
    global $connection;
    $query="SELECT * FROM product";
    $select_product=mysqli_query($connection,$query);
```

```
 while($row=mysqli_fetch_assoc($select_product))
 { 
                   $product_id=$row['product_id'];
                   $product_title=$row['product_title'];
```
 **\$product\_category\_id=\$row['product\_category\_id']; \$product\_brand\_id=\$row['product\_brand\_id'];**

 **\$product\_price=\$row['product\_price']; \$product\_description=\$row['product\_description']; \$product\_image=\$row['product\_image']; \$product\_keyword=\$row['product\_keyword']; \$product\_date=\$row['date'];**

 **echo "<tr>";**

#### **?>**

 **<?php echo "<td>\$product\_id</td>";**

```
 $query="SELECT * FROM categories WHERE 
cat_id={$product_category_id}";
                   $select_categories_id=mysqli_query($connection,$query);
                   while($row=mysqli_fetch_assoc($select_categories_id))
 {
                     $cat_id=$row['cat_id'];
                    $cat_title=$row['cat_title'];
                    echo "<td>{$cat_title}</td>";
 }
                   $query="SELECT * FROM brands WHERE 
brand_id={$product_brand_id}";
                   $select_categories_id=mysqli_query($connection,$query);
                   while($row=mysqli_fetch_assoc($select_categories_id))
 {
                     $brand_id=$row['brand_id'];
                     $brand_title=$row['brand_title'];
                    echo "<td>{$brand_title}</td>";
 }
                  echo "<td><img width='100' class='img-responsive' 
src='../img/$product_image' alt='image'</td>";
                  echo "<td>$product_title</td>";
                  echo "<td>$product_price</td>";
```

```
 echo "<td>$product_description</td>";
                   echo "<td>$product_keyword</td>";
                   echo "<td>$product_date</td>";
                   echo "<td><a 
href='edit_product.php?p_id={$product_id}'>Edit</a></td>";
                   echo "<td><a onclick=\"javascript: return confirm('Are You sure 
?');\" href='view_product.php?delete={$product_id}'>Delete</a></td>";
                   echo "</tr>";
 }
               ?>
             </tbody>
             </table>
           </form>
            <?php
             if(isset($_GET['delete']))
 {
               global $connection;
               $the_product_id=$_GET['delete'];
               $query="DELETE FROM product WHERE 
product_id={$the_product_id}";
               $delete_query=mysqli_query($connection,$query);
               if(!delete_query)
 {
                 die('QUARY FAILEd'.mysqli_error($connection));
 }
               header("Location: view_product.php");
 }
             ?>
           </div>
         </div>
       </div>
     </div>
   <!-- /#wrapper -->
   <!-- jQuery -->
   <script src="js/jquery.js"></script>
```

```
 <!-- Bootstrap Core JavaScript -->
 <script src="js/bootstrap.min.js"></script>
```

```
</body>
```

```
</html>
```

```
2.
<?php include "db.php";?>
<?php session_start();?>
<?php ob_start();?>
<?php
if(isset($_SESSION['username']))
{
   echo $_SESSION['username'];
}
?>
<?php
if(isset($_POST['add_product']))
{
   $product_title=$_POST['product_title'];
   $product_price=$_POST['product_price'];
   $product_price=$_POST['product_price'];
   $product_category_id=$_POST['product_category_id'];
   $product_brand_id=$_POST['product_brand_id'];
   $product_description=$_POST['product_description'];
   $product_image=$_FILES['product_image']['name'];
   $product_image_temp=$_FILES['product_image']['tmp_name'];
   $product_keyword=$_POST['product_keyword'];
   $product_qty=$_POST['product_qty'];
   $product_status=$_POST['product_status'];
   $product_add_date=date('d-m-y');
```
move uploaded file(\$product image temp,"../img/\$product image");

```
 $query="INSERT INTO 
product(product_category_id,product_brand_id,product_title,product_price,product_desc
ription,product_image,product_keyword,product_qty,product_status,date) 
VALUES('{$product_category_id}','{$product_brand_id}','{$product_title}','{$product_p
rice}','{$product_description}','{$product_image}','{$product_keyword}','{$product_qty}',
'{$product_status}',now()) ";
```

```
 $create_product=mysqli_query($connection,$query);
```
 **if(!\$create\_product)**

```
 {
     die('QUARY FAILED'.mysqli_error($connection));
   }
   echo "YES UPDATED";
}
```
**?>**

```
<!DOCTYPE html>
<html lang="en">
<head>
   <meta charset="utf-8">
   <meta http-equiv="X-UA-Compatible" content="IE=edge">
   <meta name="viewport" content="width=device-width, initial-scale=1">
   <meta name="description" content="">
   <meta name="author" content="">
   <title>ehut admin panel</title>
   <!-- Bootstrap Core CSS -->
   <link href="css/bootstrap.min.css" rel="stylesheet">
   <!-- Custom CSS -->
   <link href="css/sb-admin.css" rel="stylesheet">
   <!-- Custom Fonts -->
   <link href="font-awesome/css/font-awesome.min.css" rel="stylesheet" type="text/css">
<!--
   <script type="text/javascript" src="https://www.gstatic.com/charts/loader.js"></script>
   <script src="https://cloud.tinymce.com/stable/tinymce.min.js"></script>
   <script>tinymce.init({ selector:'textarea' });</script>
-->
</head>
<body>
   <div id="wrapper">
       <nav class="navbar navbar-inverse navbar-fixed-top" role="navigation">
       <!-- Brand and toggle get grouped for better mobile display -->
       <div class="navbar-header">
          <button type="button" class="navbar-toggle" data-toggle="collapse" data-
target=".navbar-ex1-collapse">
            <span class="sr-only">Toggle navigation</span>
            <span class="icon-bar"></span>
            <span class="icon-bar"></span>
            <span class="icon-bar"></span>
```

```
 </button>
          <a class="navbar-brand" href="index.html">My Admin</a>
       </div>
          <ul class="nav navbar-right top-nav">
            <li class="dropdown">
            <a href="#" class="dropdown-toggle" data-toggle="dropdown"><i class="fa 
fa-user"></i>
              <?php
              if(isset($_SESSION['username']))
 {
                echo $_SESSION['username'];
 }
              ?>
              <b class="caret"></b></a>
            <ul class="dropdown-menu">
              <li>
               <a href="#"><i class="fa fa-fw fa-user"></i> Profile</a>
              </li>
              <li class="divider"></li>
              <li>
                <a href="logout.php"><i class="fa fa-fw fa-power-off"></i> Log Out</a>
              </li>
            </ul>
         </li>
       </ul>
           <div class="collapse navbar-collapse navbar-ex1-collapse">
          <ul class="nav navbar-nav side-nav">
            <li>
              <a href="index.html"><i class="fa fa-fw fa-dashboard"></i> 
Dashboard</a>
            </li>
            <li>
              <a href="add_brand.php"><i class="fa fa-fw fa-wrench"></i>Add 
Brand</a>
            </li>
            <li>
              <a href="add_category.php"><i class="fa fa-fw fa-wrench"></i>Add 
Category</a>
            </li>
            <li>
              <a href="javascript:;" data-toggle="collapse" data-
target="#posts_dropdown"><i class="fa fa-fw fa-arrows-v"></i>Product<i class="fa fa-fw 
fa-caret-down"></i></a>
```

```
 <ul id="posts_dropdown" class="collapse">
                 <li>
                   <a href="view_product.php">View Product</a>
                 </li>
                 <li>
                   <a href="add_product.php">Add Product</a>
                 </li>
              </ul>
            </li>
            <!-- <li>
              <a href="bootstrap-grid.html"><i class="fa fa-fw fa-wrench"></i>Add 
Category</a>
            </li>-->
```

```
 <li>
```

```
 <a href="javascript:;" data-toggle="collapse" data-target="#demo"><i 
class="fa fa-fw fa-arrows-v"></i> User <i class="fa fa-fw fa-caret-down"></i></a>
              <ul id="demo" class="collapse">
                 <li>
                   <a href="view_user_list.php">View User</a>
                 </li>
                 <li>
                   <a href="user_order_list.php">User Order List</a>
                 </li>
              </ul>
            </li>
          </ul>
       </div>
       <!-- /.navbar-collapse -->
     </nav>
     <div id="page-wrapper">
       <div class="container-fluid">
          <!-- Page Heading -->
          <div class="row">
            <div class="col-lg-12">
              <h1 class="page-header">
                 Welcome to Admin Section
                <small></small>
              </h1>
        <form action="" method="post" enctype="multipart/form-data">
```

```
 <div class="form-group">
```

```
 <label for="product_title">Product Title</label>
```

```
 <input type="text" class="form-control" name="product_title">
       </div>
       <div class="form-group">
       <label for="product_category">Product Category</label>
       <select name="product_category_id" value="">
        <?php
         global $connection;
         $query="SELECT * FROM categories";
         $select_categories=mysqli_query($connection,$query);
         while($row=mysqli_fetch_assoc($select_categories))
 {
           $cat_id=$row['cat_id'];
           $cat_title=$row['cat_title'];
           echo "<option value='$cat_id'>{$cat_title}</option>";
 }
         ?>
       </select>
         </div>
       <div class="form-group">
     <label for="product_price">Product Price</label>
       <input type="text" class="form-control" name="product_price">
     </div>
         <div class="form-group">
     <label for="product_description">Product Description</label>
       <input type="text" class="form-control" name="product_description">
     </div>
          <div class="form-group">
       <label for="product_brand">Product Brand</label>
       <select name="product_brand_id" value="">
        <?php
         global $connection;
         $query="SELECT * FROM brands";
         $select_brands=mysqli_query($connection,$query);
```

```
 while($row=mysqli_fetch_assoc($select_brands))
```

```
 {
           $brand_id=$row['brand_id'];
           $brand_title=$row['brand_title'];
           echo "<option value='$brand_id'>{$brand_title}</option>";
 }
         ?>
       </select>
         </div>
          <div class="form-group">
     <label for="product_keyword">Product Quantity</label>
       <input type="text" class="form-control" name="product_qty">
     </div>
         <div class="form-group">
      <label for="post_status">Product Status</label>
         <select name="product_status" value="">
            <option value=" ">Old Product</option>
            <option value="New">New Product</option>
         </select>
         </div>
       <div class="form-group">
         <label for="product_image">Product Image</label>
            <input type="file" name="product_image">
         </div>
       <div class="form-group">
     <label for="product_keyword">Product Keyword</label>
       <input type="text" class="form-control" name="product_keyword">
     </div>
     <!-- <div class="form-group">
     <label for="post_status"></label>
         <select name="post_status" value="">
            <option value="draft">Post Status</option>
            <option value="draft">Draft</option>
            <option value="publish">Publish</option>
         </select>
```

```
 <input type="text" class="form-control" name="post_status">
          </div>-->
           <!-- <div class="form-group">
          <label for="post_image">Post Image</label>
            <input type="file" name="image">
          </div>-->
           <!-- <div class="form-group">
          <label for="post_tags">Post Tags</label>
            <input type="text" class="form-control" name="post_tags">
          </div>-->
           <!-- <div class="form-group">
          <label for="post_content">Post Content</label>
              <textarea class="form-control" name="post_content" id="" cols="30" 
rows="10"></textarea>-->
          <div class="form-group">
            <input class="btn btn-primary" type="submit" name="add_product" 
value="Add Product">
            </div>
          </form>
          </div>
            </div>
          </div>
       </div>
     </div>
     </div>
   <!-- /#wrapper -->
   <!-- jQuery -->
   <script src="js/jquery.js"></script>
   <!-- Bootstrap Core JavaScript -->
   <script src="js/bootstrap.min.js"></script>
</body>
</html>
3.
<?php include "db.php";?>
<?php session_start();?>
```

```
<?php ob_start();?>
<?php
if(isset($_SESSION['username']))
{
   echo $_SESSION['username'];
}
?>
<!DOCTYPE html>
<html lang="en">
<head>
   <meta charset="utf-8">
   <meta http-equiv="X-UA-Compatible" content="IE=edge">
   <meta name="viewport" content="width=device-width, initial-scale=1">
   <meta name="description" content="">
   <meta name="author" content="">
   <title>ehut admin panel</title>
   <!-- Bootstrap Core CSS -->
   <link href="css/bootstrap.min.css" rel="stylesheet">
   <!-- Custom CSS -->
   <link href="css/sb-admin.css" rel="stylesheet">
   <!-- Custom Fonts -->
   <link href="font-awesome/css/font-awesome.min.css" rel="stylesheet" type="text/css">
<!--
   <script type="text/javascript" src="https://www.gstatic.com/charts/loader.js"></script>
   <script src="https://cloud.tinymce.com/stable/tinymce.min.js"></script>
   <script>tinymce.init({ selector:'textarea' });</script>
-->
</head>
<body>
   <div id="wrapper">
       <nav class="navbar navbar-inverse navbar-fixed-top" role="navigation">
       <!-- Brand and toggle get grouped for better mobile display -->
       <div class="navbar-header">
          <button type="button" class="navbar-toggle" data-toggle="collapse" data-
target=".navbar-ex1-collapse">
            <span class="sr-only">Toggle navigation</span>
            <span class="icon-bar"></span>
            <span class="icon-bar"></span>
            <span class="icon-bar"></span>
          </button>
```

```
 <a class="navbar-brand" href="index.html">My Admin</a>
       </div>
          <ul class="nav navbar-right top-nav">
          <li><a href="index.php">Home</a></li>
            <li class="dropdown">
            <a href="#" class="dropdown-toggle" data-toggle="dropdown"><i class="fa 
fa-user"></i> 
              <?php
                if(isset($_SESSION['username']))
 {
                  echo $_SESSION['username'];
 }
               ?>
              <b class="caret"></b></a>
            <ul class="dropdown-menu">
              <li>
               <a href="#"><i class="fa fa-fw fa-user"></i> Profile</a>
              </li>
              <li class="divider"></li>
              <li>
                <a href="#"><i class="fa fa-fw fa-power-off"></i> Log Out</a>
              </li>
            </ul>
         </li>
       </ul>
           <div class="collapse navbar-collapse navbar-ex1-collapse">
          <ul class="nav navbar-nav side-nav">
            <li>
              <a href="index.html"><i class="fa fa-fw fa-dashboard"></i> 
Dashboard</a>
            </li>
            <li>
              <a href="add_brand.php"><i class="fa fa-fw fa-wrench"></i>Add 
Brand</a>
            </li>
            <li>
              <a href="add_category.php"><i class="fa fa-fw fa-wrench"></i>Add 
Category</a>
            </li>
            <li>
              <a href="javascript:;" data-toggle="collapse" data-
target="#posts_dropdown"><i class="fa fa-fw fa-arrows-v"></i>Product<i class="fa fa-fw 
fa-caret-down"></i></a>
```

```
 <ul id="posts_dropdown" class="collapse">
                 <li>
                   <a href="#">View Product</a>
                 </li>
                 <li>
                   <a href="add_product.php">Add Product</a>
                 </li>
               </ul>
            </li>
            <!-- <li>
              <a href="bootstrap-grid.html"><i class="fa fa-fw fa-wrench"></i>Add 
Category</a>
            </li>-->
```

```
 <li>
```

```
 <a href="javascript:;" data-toggle="collapse" data-target="#demo"><i 
class="fa fa-fw fa-arrows-v"></i> User <i class="fa fa-fw fa-caret-down"></i></a>
               <ul id="demo" class="collapse">
                 <li>
                   <a href="#">View User</a>
                 </li>
                 <li>
                   <a href="#">Add User</a>
                 </li>
              </ul>
            </li>
          </ul>
        </div>
        <!-- /.navbar-collapse -->
     </nav>
     <div id="page-wrapper">
        <div class="container-fluid">
          <!-- Page Heading -->
          <div class="row">
            <div class="col-lg-12">
               <h1 class="page-header">
                 Welcome to Admin Section
               </h1>
            </div>
            <table class="table table-bordered table-hover">
```

```
 <thead>
               <tr>
                  <th>Username</th>
                  <th>Product Name</th>
                  <th>Product Image</th>
                  <th>Product Quantity</th>
                  <th>Product Price</th>
                  <th>Product Price</th>
                  <th>Address</th>
               </tr>
               </thead>
               <tbody>
               <?php
                 global $connection;
                  $query1="SELECT * FROM user_address";
                  $select_address=mysqli_query($connection,$query1);
                  while($row=mysqli_fetch_assoc($select_address))
 {
                   $user_address=$row['u_address'];
 }
                 $query="SELECT * FROM cart";
                 $select_order_from_cart=mysqli_query($connection,$query);
                 while($row=mysqli_fetch_assoc($select_order_from_cart))
 { 
                   $product_id=$row['p_id'];
                   $user_id=$row['user_id'];
                   $product_name=$row['product_title'];
                   $product_image=$row['product_image'];
                   $product_qty=$row['qty'];
                   $product_price=$row['price'];
                   $product_total_amount=$row['total_amt'];
                   echo "<tr>";
                   echo "<td><a href='view_individual_user.php?u_id=$user_id'>View 
User</a></td>";
                   echo "<td>$product_name</td>";
```
 **echo "<td><img width='60' class='img-responsive' src='../img/\$product\_image' alt='image'</td>";**

```
50
                    echo "<td>$product_qty</td>";
                    echo "<td>$product_price</td>";
                    echo "<td>$product_total_amount</td>";
                      echo "<td>$user_address</td>";
                   /* $query="SELECT * FROM posts WHERE 
post_id=$comment_post_id";
                    $select_post_id_query=mysqli_query($connection,$query);
                    while($row=mysqli_fetch_assoc($select_post_id_query)){
                      $post_id=$row['post_id'];
                      $post_title=$row['post_title'];
                       echo "<td><a href='../post.php?p_id=$post_id'>$post_title</td>";
                    }*/
                  /* echo "<td>$post_content</td>";*/
                    echo "</tr>";
 }
                ?>
               <!-- <td>PosContent</td>-->
              </tbody>
              </table>
            </div>
          </div>
       </div>
     </div>
   <!-- /#wrapper -->
   <!-- jQuery -->
   <script src="js/jquery.js"></script>
   <!-- Bootstrap Core JavaScript -->
```

```
 <script src="js/bootstrap.min.js"></script>
</body>
</html>
4.
<?php include "db.php";?>
<?php ob_start();?>
<?php session_start();?>
<!DOCTYPE html>
<html lang="en">
  <head>
   <meta charset="utf-8">
   <meta http-equiv="X-UA-Compatible" content="IE=edge">
   <meta name="viewport" content="width=device-width, initial-scale=1">
   <!-- The above 3 meta tags *must* come first in the head; any other head content must 
come *after* these tags -->
   <title>eHut</title>
   <!-- Bootstrap -->
   <link href="css/bootstrap.min.css" rel="stylesheet">
    <link href="sidebar.css" rel="stylesheet">
     <script 
src="https://ajax.googleapis.com/ajax/libs/jquery/1.12.4/jquery.min.js"></script>
   <!-- Include all compiled plugins (below), or include individual files as needed -->
   <script src="js/bootstrap.min.js"></script>
     <script 
src="https://ajax.googleapis.com/ajax/libs/jquery/3.2.1/jquery.min.js"></script>
   <!-- HTML5 shim and Respond.js for IE8 support of HTML5 elements and media 
queries -->
   <!-- WARNING: Respond.js doesn't work if you view the page via file:// -->
   <!--[if lt IE 9]>
    <script src="https://oss.maxcdn.com/html5shiv/3.7.3/html5shiv.min.js"></script>
    <script src="https://oss.maxcdn.com/respond/1.4.2/respond.min.js"></script>
   <![endif]-->
    <script src="main.js"></script>
  </head>
  <body>
   <nav class="navbar navbar-inverse navbar-fixed-top">
  <div class="container-fluid">
   <div class="navbar-header">
    <a class="navbar-brand" href="index.php">eHut</a>
   </div>
```

```
 <ul class="nav navbar-nav">
```

```
 <li class="active"><a href="profile.php">Home</a></li>
    <li><a href="about_us.php">About Us</a></li>
    <li><a href="contact_us.php">Contact Us</a></li>
   </ul>
   <ul class="nav navbar-nav navbar-right">
     <!--<li><a href="#" class="dropdown-toggle" data-toggle="dropdown"><span 
class="glyphicon glyphicon-shopping-cart"></span> Cart<span 
class="badge">0</span></a>-->
     <div class="dropdown-menu" style="width:400px;">
       <div class="panel panel-success">
       <div class="panel-heading">
          <div class="row">
          <div class="col-md-3">Sl. No</div>
            <div class="col-md-3">Product Image</div>
            <div class="col-md-3">Product Name</div>
            <div class="col-md-3">Price IN $</div>
          </div>
          <div class="panel-body"></div>
          <div class="panel-footer"></div>
       </div>
       </div>
     </li>
   <!-- <li><a href="register.php"><span class="glyphicon glyphicon-user"></span> Sign 
Up</a></li>
    <li><a href="login.php"><span class="glyphicon glyphicon-log-in"></span> 
Login</a></li>-->
```
 **<li class="dropdown">**

 **<a href="#" class="dropdown-toggle" data-toggle="dropdown"><i class="fa fa-user"></i>**

```
 <b class="caret"></b></a>
```
 **</li>**

```
 </ul>
  </div>
</nav> 
    <p><br></p>
    <p><br></p>
    <p><br></p>
```

```
 <div class="container-fluid">
   <div class="row">
   <div class="col-md-2"></div>
     <div class="col-md-8" id="cart_msg">
     </div>
   </div>
 <div class="row">
   <div class="col-md-2"></div>
   <div class="col-md-8">
   <div class="panel panel-primary">
     <div class="panel-heading">Cart Check Out</div>
     <div class="panel-body">
     <div class="row">
       <div class="col-md-2"><b>Delete/Update</b></div>
      <div class="col-md-2"><b>Produt Image</b></div>
       <div class="col-md-2"><b>Product Name</b></div>
       <div class="col-md-2"><b>Product Price</b></div>
       <div class="col-md-2"><b>Quantity</b></div>
      <div class="col-md-2"><b>Price In taka</b></div>
       </div>
        <div id="cart_checkout">
       </div>
     </div>
     <div class="panel-footer"></div>
     </div>
   </div>
   <div class="col-md-2"></div>
 <p><br></p>
 <p><br></p>
 <p><br></p>
   <?php
```

```
 if(isset($_POST['submit']))
```

```
 global $connection;
         $u_address=$_POST['u_address'];
         $query="INSERT INTO user_address(u_address) VALUES('{$u_address}')";
         $insert_address=mysqli_query($connection,$query);
        if(!$insert_address)
 {
           die('QUARY FAILED'.mysqli_error($connection));
        }
      }
      ?>
      <form action="cart.php" method="post">
        <div class="col-md-6 shipping col-sm-6 col-xs-12">
                       <h3 class="text-center">shipping Address</h3>
                       <hr>
                          <div class="col-xs-6 col-sm-6 col-md-6">
                            <div class="form-group">
                              <input type="text" name="first_name" id="first_name"
class="form-control input-sm" placeholder="First Name">
                            </div>
                   </div>
                   <div class="col-xs-6 col-sm-6 col-md-6">
                     <div class="form-group">
                       <input type="text" name="last_name" id="last_name" 
class="form-control input-sm" placeholder="Last Name">
                     </div>
                   </div>
                        <div class="col-xs-6 col-sm-6 col-md-6">
                     <div class="form-group">
                <input type="text" name="first_name" id="first_name" class="form-
control input-sm" placeholder="Email id">
                     </div>
                   </div>
                   <div class="col-xs-6 col-sm-6 col-md-6">
                     <div class="form-group">
                       <input type="text" name="last_name" id="last_name" 
class="form-control input-sm" placeholder="Mobile no">
                     </div>
                   </div>
                        <div class="col-xs-12 col-sm-12 col-md-12">
                     <div class="form-group">
                         <textarea class="form-control"> 
                         </textarea>
                     </div>
                   </div>
```

```
 <div class="col-xs-12 col-sm-4 col-md-4">
                     <div class="form-group">
                <input type="text" name="first_name" id="first_name" class="form-
control input-sm" placeholder="country">
                     </div>
                   </div>
                    <div class="col-xs-12 col-sm-4 col-md-4">
                     <div class="form-group">
                <input type="text" name="first_name" id="first_name" class="form-
control input-sm" placeholder="city">
                     </div>
                   </div>
                   <div class="col-xs-12 col-sm-4 col-md-4">
                     <div class="form-group">
                       <input type="text" name="last_name" id="last_name" 
class="form-control input-sm" placeholder="pincode">
                     </div>
                   </div>
                <input type="submit" class="btn btn-primary" name="create_user" 
value="Submit">
                    </div> 
       <!-- <div class="form-group">
           <label for="comment"></label>
```

```
 <textarea class="form-control" rows="5" cols="10" id="comment" 
name="u_address" placeholder="Please type your address where you want to send your 
products"></textarea>
         </div>
```

```
 <div class="form-group">
           <p style="line-height: 70px; text-align: center;">
         <input class="btn btn-primary btn-lg" type="submit" name="submit" 
value="Shipping Address">
        </div>-->
```
 **</form>**

 **</div>**

 **</div>**

 **</body> </html>**

```
<?php
ob_start();
session_start();
include "db.php";
  if(isset($_POST['page']))
 {
     $sql="SELECT * FROM product";
     $run_query=mysqli_query($connection,$sql);
     $count=mysqli_num_rows($run_query);
     $pageno=$count/6;
     for($i=1;$i<=$pageno;$i++)
     {
       echo "<li><a href='#' page='$i' id='page'>$i</a></li>";
     }
  }
   if(isset($_POST['getProduct']))
   {
     $limit=6;
     if(isset($_POST['setPage']))
     {
       $pageno=$_POST['pageNumber'];
       $start=($pageno*$limit)-$limit;
     }
     else{
       $start=0;
 }
     $query="SELECT * FROM product LIMIT $start,$limit ";
     $select_all_product=mysqli_query($connection,$query);
   while($row=mysqli_fetch_array($select_all_product))
     {
      $product_id=$row['product_id'];
      $product_category_id=$row['product_category_id'];
      $product_brand_id=$row['product_brand_id'];
      $product_title=$row['product_title'];
      $product_price=$row['product_price'];
      $product_description=$row['product_description'];
      $product_image=$row['product_image'];
      $product_keyword=$row['product_keyword'];
      $product_status=$row['product_status'];
```

```
56
```

```
 echo "<div class='col-md-4'>
             <div class='panel panel-info'>
                <div class='panel-heading'>$product_title
                <p style='float:right;color: #A52A2A; font-weight: bold; text-
decoration: underline;'>$product_status</p>
               </div>
                <div class='panel-body'>
                <img width='200' class='img-responsive' src='img/$product_image'>
                </div>
                <div class='panel-heading'>$product_price$
                <a href='customer_order1.php?pid=$product_id' style='float:right;' 
class='btn btn-success btn-xs' >Details</a>
                <a href='register.php' style='float:right;' class='btn btn-danger btn-xs' 
>Add to Cart</a>
                </div>
             </div>
           </div>";
     } 
   }
   if(isset($_POST['getProduct1']))
   {
     $limit=6;
     if(isset($_POST['setPage1']))
     {
       $pageno=$_POST['pageNumber1'];
       $start=($pageno*$limit)-$limit;
     }
     else{
       $start=0;
 }
     $query="SELECT * FROM product LIMIT $start,$limit ";
     $select_all_product=mysqli_query($connection,$query);
  while($row=mysqli_fetch_array($select_all_product))
     {
      $product_id=$row['product_id'];
      $product_category_id=$row['product_category_id'];
      $product_brand_id=$row['product_brand_id'];
      $product_title=$row['product_title'];
      $product_price=$row['product_price'];
      $product_description=$row['product_description'];
      $product_image=$row['product_image'];
      $product_keyword=$row['product_keyword'];
```

```
 $product_status=$row['product_status'];
```

```
 echo "<div class='col-md-4'>
```

```
 <div class='panel panel-info'>
                <div class='panel-heading'>$product_title<p style='float:right;color: 
      #A52A2A; font-weight: bold; text-decoration: 
underline;'>$product_status</p></div>
               <div class='panel-body'>
                <img width='200' class='img-responsive' src='img/$product_image'>
                </div>
                <div class='panel-heading'>$product_price$
                <button pid='$product_id' style='float:right;' class='btn btn-danger btn-xs' 
id='product' >Add to Cart</button>
                <a href='customer_order.php?pid=$product_id' style='float:right;' 
class='btn btn-success btn-xs'>Details</a>
                </div>
             </div>
           </div>";
      } 
   }
   if(isset($_POST['addToProduct']))
   {
     $p_id=$_POST['proId'];
     $user_id=$_SESSION['user_id'];
     $sql="SELECT * FROM cart WHERE p_id='$p_id' AND user_id='$user_id'";
     $run_query=mysqli_query($connection,$sql);
     $count=mysqli_num_rows($run_query);
     if($count>0)
     {
       echo "<div class='alert alert-success'>
         <a href='#' class='close' data-dismiss='alert' aria-label='close'>&times;</a>
      sb>Product is already added.Continue shopping...\langleb>\langlediv>";
     }
     else{
        $sql="SELECT * FROM product WHERE product_id='$p_id'";
        $run_query=mysqli_query($connection,$sql);
        $row=mysqli_fetch_array($run_query);
        $product_id=$row['product_id'];
        $product_name=$row['product_title'];
        $product_image=$row['product_image'];
        $product_price=$row['product_price'];
```
 **\$sql="INSERT INTO cart (`p\_id`, `user\_id`, `product\_title`, `product\_image`, `qty`,** 

```
`price`, `total_amt`) VALUES ('$p_id', '$user_id', '$product_name', '$product_image', '1', 
'$product_price', '$product_price')";
       if(mysqli_query($connection,$sql));
 {
          echo "<div class='alert alert-success'>
          <a href='#' class='close' data-dismiss='alert' aria-label='close'>&times;</a>
          <b>Product Is added</b>
          </div>";
       }
     }
   }
   if(isset($_POST['get_cart_product'])||(isset($_POST['cart_checkout'])))
   {
      $user_id=$_SESSION['user_id'];
      $sql="SELECT * FROM cart WHERE user_id='$user_id' ";
      $run_query=mysqli_query($connection,$sql);
      $count=mysqli_num_rows($run_query);
        if($count>0)
        {
          $no=1;
          $total_amt=0;
          while($row=mysqli_fetch_array($run_query))
 {
             $id=$row['id'];
             $p_id=$row['p_id'];
             $product_title=$row['product_title'];
             $product_image=$row['product_image'];
             $product_price=$row['price'];
             $product_qty=$row['qty'];
             $product_total_amt=$row['total_amt'];
             $price_array=array($product_total_amt);
             $total_sum=array_sum($price_array);
             $total_amt= $total_amt+$total_sum;
             if(isset($_POST['get_cart_product'])){
             echo "<div class='row'>
             <div class='col-md-3'>$no</div>
            <div class='col-md-3'><img src='img/$product_image' width='40px' 
height='40px'></div>
            <div class='col-md-3'>$product_title</div>
            <div class='col-md-3'>$product_price</div>
            </div>";
           $no=$no+1;
```
```
 }
            else{
               echo "
               <div class='row'>
           <div class='col-md-2'>
             <div class='btn btn-group'>
             <a href='#' remove_id='$p_id' class='btn btn-danger remove'><span 
class='glyphicon glyphicon-trash'></span></a>
               <a href='' update_id='$p_id' class='btn btn-primary update'><span 
class='glyphicon glyphicon-ok-sign'></span></a>
             </div>
             </div>
           <div class='col-md-2'><img src='img/$product_image' width='40px' 
height='40px'></div>
           <div class='col-md-2'>$product_title</div>
           <div class='col-md-2'><input type='text' class='form-control price' 
value='$product_price' pid='$p_id' id='price-$p_id' disabled></div>
           <div class='col-md-2'><input type='text' class='form-control qty' 
value='$product_qty' pid='$p_id' id='qty-$p_id'></div>
           <div class='col-md-2'><input type='text' class='form-control total' value=' 
$product_total_amt' pid='$p_id' id='total-$p_id' disabled></div>
           </div>";
 }
 }
          if(isset($_POST['cart_checkout']))
 {
            echo "<div class='row'>
           <div class='col-md-8'>
           </div>
             <div class='col-md-4'>
               <h3>Total: $total_amt taka</h3>
             </div>
          </div>";
 }
          echo '<form action="https://www.sandbox.paypal.com/cgi-bin/webscr" 
method="post">
             <input type="hidden" name="cmd" value="_cart">
             <input type="hidden" name="business"
```

```
value="rakibchowdhury508@gmail.com">
            <input type="hidden" name="upload" value="1">';
            global $connection;
            $x=0;
            $user_id=$_SESSION['user_id'];
            $sql="SELECT * FROM cart WHERE user_id='$user_id' ";
            $run_query=mysqli_query($connection,$sql); 
            if(!$run_query)
 {
              die('QUARY FAILED'.mysqli_error($connection));
 }
           while($row=mysqli_fetch_array($run_query))
 { 
             $x++;
            echo '<input type="hidden" name="item_name_'.$x.'"
            value="'.$row["product_title"].'">
            <input type="hidden" name="item_number_'.$x.'" value="'.$x.'">
            <input type="hidden" name="amount_'.$x.'" value="'.$row["price"].'">
            <input type="hidden" name="quantity_'.$x.'" value="'.$row["qty"].'">';
 }
```
 **echo '<input style="float:right;margin-right:80px;" type="image"**  name="submit" src="https://www.paypalobjects.com/webstatic/en\_US/i/btn/png/blue-rect**paypalcheckout-34px.png" alt="PayPal Checkout">**

```
 </form>';
        }
      }
if(isset($_POST['removeFromCart']))
{
   $pid=$_POST['removeId'];
   $user_id=$_SESSION['user_id'];
   $sql="DELETE FROM cart WHERE user_id='$user_id' AND p_id='$pid'";
   $run_query=mysqli_query($connection,$sql);
   if($run_query)
   {
     echo " 
     <div class='alert alert-danger'>
          <a href='#' class='close' data-dismiss='alert' aria-label='close'>&times;</a>
          <b>Product Is removed</b>
          </div>"; 
   }
}
if(isset($_POST['cart_count']))
```

```
\{
```

```
$user_id=$_SESSION['user_id'];
  $sql="SELECT * FROM cart WHERE user id='$user id''';
  $run_query=mysqli_query($connection,$sql);
  echo mysqli_num_rows($run_query);
\mathcal{E}if(isset($POST['updateProduct']))
\{$user id=$ SESSION['user id'];
  $pid=$_POST['updateId'];
  \sqrt{qty=}}_POST['qty'];
  $price=$_POST['price'];
  $total=$ POST['total'];
  $sql="UPDATE cart SET qty='$qty',price='$price',total amt='$total' WHERE
user_id='$user_id' AND p_id='$pid''';
  $run_query=mysqli_query($connection,$sql);
  if(\$run\_query)\{echo "<div class='alert alert-success'>
         <a href='#' class='close' data-dismiss='alert' aria-label='close'>&times;</a>
         <b>Product Is added</b>
         \langlediv>";
  \mathbf{\}\mathcal{F}?\langle:- \langleinput type="image" name="submit"
           src="https://www.paypalobjects.com/en_US/i/btn/btn_buynow_LG.gif"
           alt="PayPal - The safer, easier way to pay online">-->
6.
<?php include "includes/admin header.php";?>
\langle?php include "function.php";?>
\langle?php ob_start();?>
  \langlediv id="wrapper">
    \langle:-- Navigation -->
    <nav class="navbar navbar-inverse navbar-fixed-top" role="navigation">
       <!-- Brand and toggle get grouped for better mobile display -->
       <div class="navbar-header">
         <br />button type="button" class="navbar-toggle" data-toggle="collapse" data-
target=".navbar-ex1-collapse">
           <span class="sr-only">Toggle navigation</span>
            <span class="icon-bar"></span>
```

```
 <span class="icon-bar"></span>
            <span class="icon-bar"></span>
          </button>
          <a class="navbar-brand" href="index.html">SB Admin</a>
        </div>
        <!-- Top Menu Items -->
        <ul class="nav navbar-right top-nav">
          <li><a href="../index.php">Home</a></li>
            <li class="dropdown">
            <a href="#" class="dropdown-toggle" data-toggle="dropdown"><i class="fa 
fa-user"></i> John Smith <b class="caret"></b></a>
            <ul class="dropdown-menu">
              <li>
                 <a href="#"><i class="fa fa-fw fa-user"></i> Profile</a>
              </li>
              <li class="divider"></li>
              <li>
                 <a href="#"><i class="fa fa-fw fa-power-off"></i> Log Out</a>
              </li>
            </ul>
          </li>
        </ul>
        <!-- Sidebar Menu Items - These collapse to the responsive navigation menu on 
small screens -->
       <div class="collapse navbar-collapse navbar-ex1-collapse">
          <ul class="nav navbar-nav side-nav">
            <li>
               <a href="index.html"><i class="fa fa-fw fa-dashboard"></i> 
Dashboard</a>
            </li>
            <li>
               <a href="javascript:;" data-toggle="collapse" data-
target="#posts_dropdown"><i class="fa fa-fw fa-arrows-v"></i> Posts <i class="fa fa-fw
fa-caret-down"></i></a>
              <ul id="posts_dropdown" class="collapse">
                 <li>
                   <a href="#">View Post</a>
                 </li>
                 <li>
                   <a href="#">Add Post</a>
                 </li>
              </ul>
            </li>
            <li>
               <a href="bootstrap-grid.html"><i class="fa fa-fw fa-wrench"></i> 
Categories</a>
            </li>
```

```
 <li class="active">
              <a href="blank-page.html"><i class="fa fa-fw fa-file"></i> Comments</a>
            </li>
            <li>
              <a href="javascript:;" data-toggle="collapse" data-target="#demo"><i 
class="fa fa-fw fa-arrows-v"></i> User <i class="fa fa-fw fa-caret-down"></i></a>
              <ul id="demo" class="collapse">
                 <li>
                   <a href="#">Dropdown Item</a>
                 </li>
                 <li>
                   <a href="#">Dropdown Item</a>
                 </li>
              </ul>
            </li>
             <li>
              <a href="index-rtl.html"><i class="fa fa-fw fa-dashboard"></i> Profile</a>
            </li>
          </ul>
       </div>
        <!-- /.navbar-collapse -->
     </nav>
      <div id="page-wrapper">
       <div class="container-fluid">
          <!-- Page Heading -->
          <div class="row">
            <div class="col-lg-12">
              <h1 class="page-header">
                 Welcome to Admin Section
                <small></small>
              </h1>
             <?php
             if(isset($_GET['source'])) 
             {$source=$_GET['source'];}
              else{
                 $source='';
 }
              switch($source)
 {
               case 'add_user':
               include "includes/add_user.php";
               break;
                 case 'edit_user':
```

```
 include "includes/edit_user.php";
             break;
             case '44':
             echo "NICE 44";
             break;
             default:
             include "includes/view_all_users.php";
             break;
          }
         ?>
        </div>
     </div>
      <!-- /.row -->
   </div>
   <!-- /.container-fluid -->
 </div>
 <!-- /#page-wrapper -->
```
**<?php include "includes/admin\_footer.php";?>**